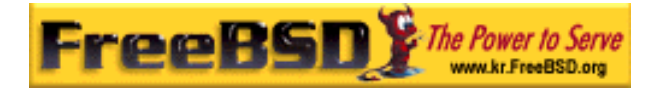

# EreeBSD

Korea FreeBSD Users Group – http://www.kr.FreeBSD.org/

# **Chapter 11:**

 $\langle$ rick@rickinc.com>  $\langle$ nobreak@kr.FreeBSD.org>

> 원본대조일자 **: 2004** 년 **8** 월 **7** 일 최종수정일자 **: 2005** 년 **3** 월 **8** 일  $: 1.0$

FreeBSD Documentation Project FreeBSD Handbook 2004 8 월 7 자 수정본을 기준으로 합니다. FreeBSD Handbook 지속적으로 갱신되기 때문에, 후에 , CVS Repository 여 . 표지에 원본대조일자는 번역의 되는 오리지날 드북의 수정일

KFUG(Korea FreeBSD Users Group)  $\blacksquare$  The contract matrix of  $\blacksquare$   $\blacksquare$   $\$ 

를, 종수정 자는 이 문서의 마지막 타냅니다. 그리고 번호는 문서의 갱신

"FreeBSD Handbook" \* FreeBSD Documentation Project", "https://www.freeBSD " (Young-oak Lee)"

있도록 시요.

*Copyright © 1995, 1996, 1997, 1998, 1999, 2000, 2001, 2002, 2003, 2004 The FreeBSD Documentation Project.* 

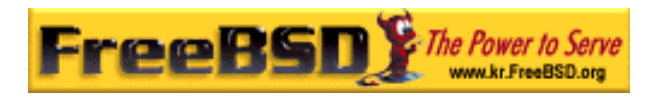

# $III$

FreeBSD FreeBSD FreeBSD 각 울 수 있는 것과 용에 대한 세한 설명으로 작한다. 이러한 요할 도록 디자인 되었다. 서로 을 FreeBSD

# 11

# 11.1

FreeBSD 중요한 중 스템설정이다. 스템 설정은 나중에 이 기<br>- The FreeBSD 를 투어할 수 있습니다. 매개변수를 포함하여 FreeBSD 법을 자세히 설명한다.

이번 장을 받은 것이 없는 것이 없는 것이 없어요.  $\bullet$  with  $\bullet$  with  $\bullet$  with  $\bullet$  with  $\bullet$  with  $\bullet$  with  $\bullet$  with  $\bullet$  with  $\bullet$ 

● rc.conf /usr/local/etc/rc.d

- $\bullet$  $\bullet$
- $\bullet$  /etc  $\bullet$

- sysctl FreeBSD
- $\bullet$

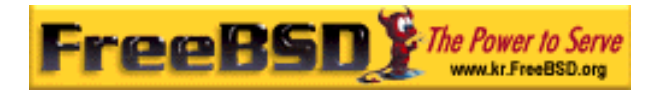

이번 장을 가지고 있는 것이 아니라 이번 사항을 알고 있다.

- FreeBSD (3 ).
- z 커널의 /컴파일의 본(8 ).

# $11.2$

# $11.2.1$

#### $11.2.1.1$

disklabel(8) sysinstall(8)

 $\sqrt{\mathsf{u}}$ sr  $\sqrt{\mathsf{u}}$ sr  $\sqrt{\mathsf{u}}$ 

: root, swap, /var, /usr.

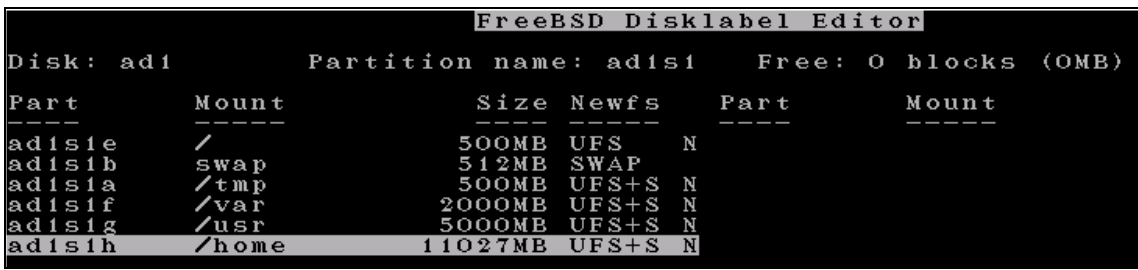

트랙에서 쪽트랙으로 더 이터를 한다. 작고 용량이 파일

#### [11-1.bmp]

/var 머신의 량을 반영한다. /var 메일박스, 그파일 린터 풀로 사용된다. 일박스와 그래서 주기에 대한 유자 수와 그래서 세상치 수와 그래서 세상치 수와 그래서 세상치 수와 그래서 세상치 질 . 대부분의 저는 GByte 용량이 하지 안겠지만 /var/tmp 는 키지를 한 크기를 당해야 한다. 그는 그는 그는 그는 그는 그는 그는 그는 그는 그는 그  $\sqrt{u}$ sr port(7) () ()

**Korea FreeBSD Users Group** - 3 - http://www.kr.FreeBSD.org/  $KFUG$  , the state is not in the state  $\lambda$  in the state  $\lambda$  state  $\lambda$  is not in the state  $\lambda$  in the state  $\lambda$ 본 역물의 작권은 습니다.

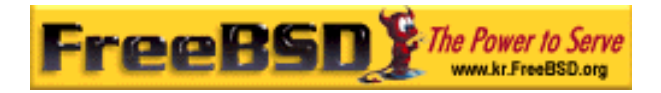

파일을 다. 가지는 실치할 택사항이다. 티션에 최소한 실시할 책상이다. 리션에 최소한 2GB

공간이 하면 문제가 발생된다.

상을 권장한다.

Note: sysinstall(8) Auto-defaults /var /

보다 보통 게 당하는 것을 알게 다. 파티션 충분하게 당해야 .

파티션 택할 각한다. 다른 로그램을 사용하는

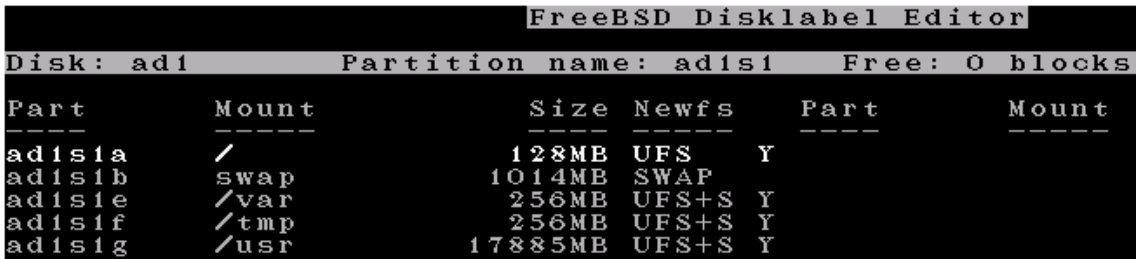

[11-2.bmp]

# $11.2.1.2$

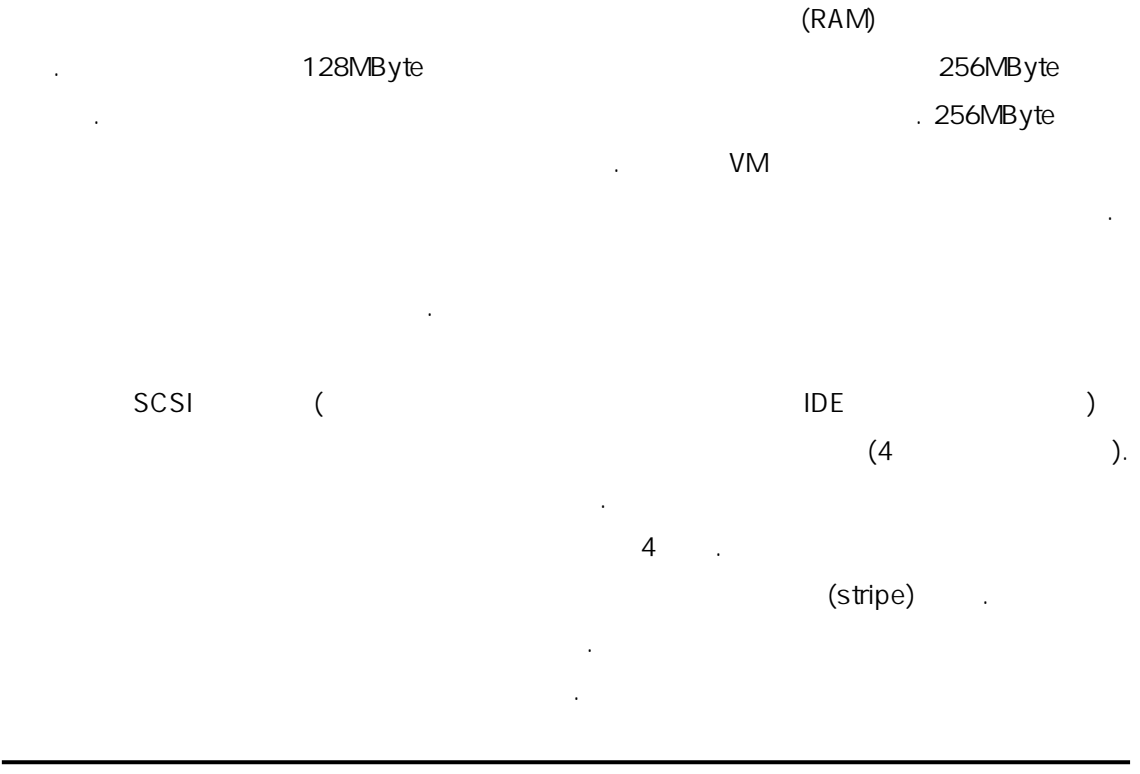

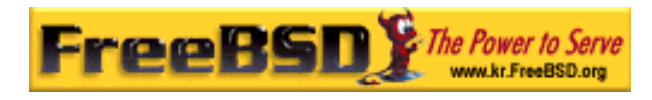

### $11.2.1.3$  ?

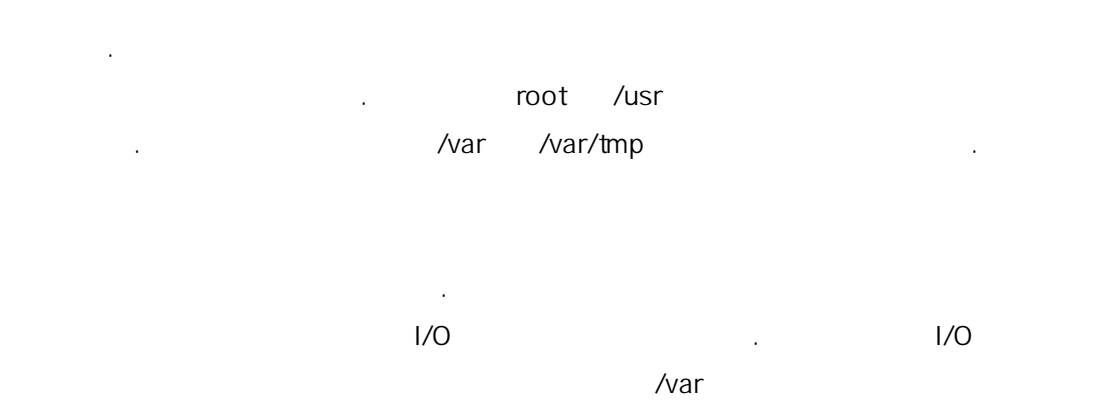

성능향상을 기대하기 렵다. 전과 련이 있다. 고 대부분  $\mathsf{root}$ 

# $11.3$

/etc/rc.conf .  $\mathsf{r}\mathsf{c}^*$ 를 미한다.

/etc/defaults/rc.conf rc.conf  $\angle$ etc  $\angle$ rc.conf

방법이 사이트에 용될 것이다. 권장되는 근법은 트에 널리 진 /etc/rc.conf.site /etc/rc.conf

 $rc.config = sh(1)$ 

rc.conf:

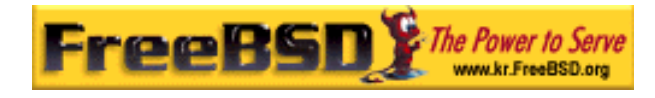

. rc.conf.site hostname="node15.example.com" network\_interfaces="fxp0 lo0" ifconfig\_fxp0="inet 10.1.1.1"

z rc.conf.site:

defaultrouter="10.1.1.254" saver="daemon" blanktime="100"

때문에 정정보를 어버리지는 않는다.

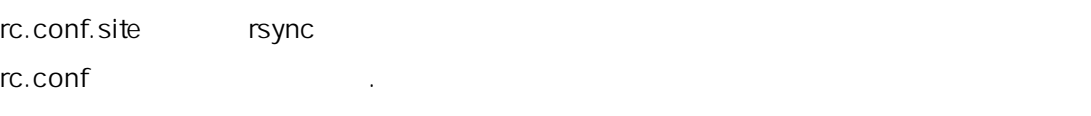

sysinstall(8) make world  $\blacksquare$  make world  $\blacksquare$ 

# $11.4$

가지고 있다. /usr/local/etc 고 서브 렉터리에 이들 일을 가지고 있다.

일반적으로 설치된 리케이션은 구문에 각자의 파일을 다. 런

통 .default 가 들는 .default .default .default .default .default .default .default 해서 만든다.

일반적으로 포트나 지로 설치하면 파일도 된다. 샘플파일은

 $\mu$ usr/local/etc/apache times in the term of the term of the term of the term of the term of the term of the term of the term of the term of the term of the term of the term of the term of the term of the term of the term

-rw-r--r-- 1 root wheel 2184 May 20 1998 access.conf

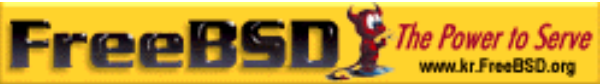

#### FreeBSD erick@rickinc.com>

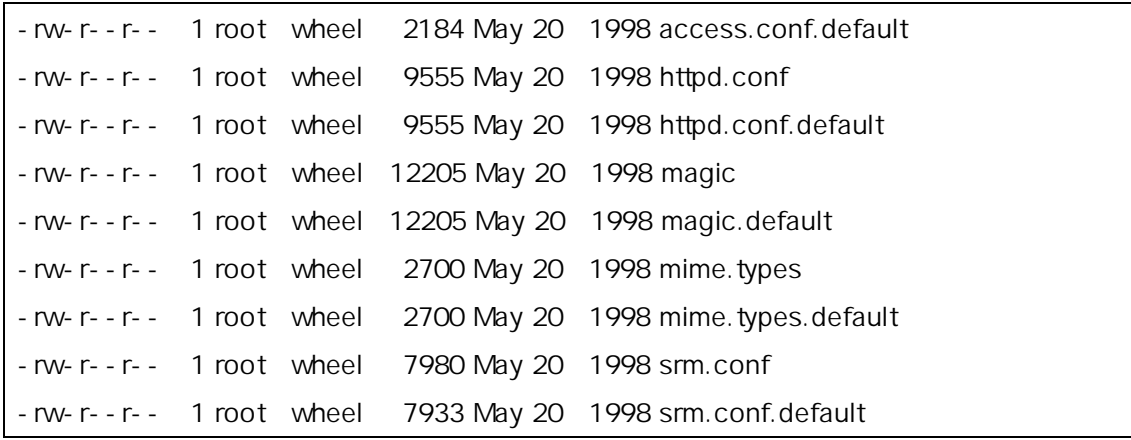

파일크기로 srm.conf 경됐음을 . 나중에 Apache 포트 업그레이드는 경된 이 파일을 어쓰지 안는다.

11.5

시스템이 양한 서비스를 공하도록 반적인 기능들을 원한다. 러 가지 으로 시작될 것이고 장점을 다.  $\emph{start}$  $\sqrt{2\pi}$ 

치한 대 방법은 root 로 행해야 되는 다양한 서비스를 스템이 장면 대 방법은 다양한 서비스를 스템이 장면 대 방법은 도 행 이런 스크립트는 패키지를 등록되고 키지를 제된다.

/usr/local/etc/rc.d to the team in the team of the team in the team of the team in the team in the team in the team in the team in the team in the team in the team in the team in the team in the team in the team in the tea #!/bin/sh echo -n ' FooBar' case "\$1" in start) /usr/local/bin/foobar ;;

stop) kill - 9 `cat /var/run/foobar.pid`

본 역물의 작권은 습니다.

start

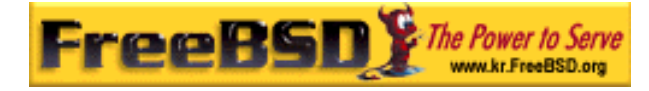

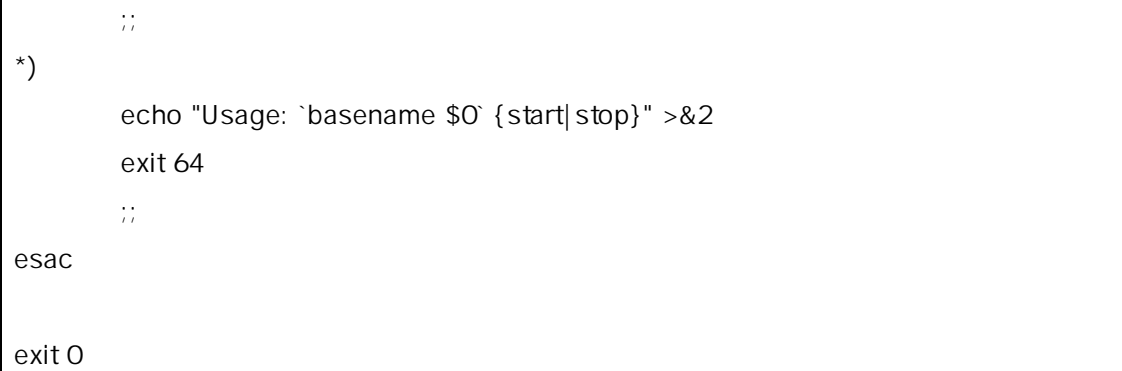

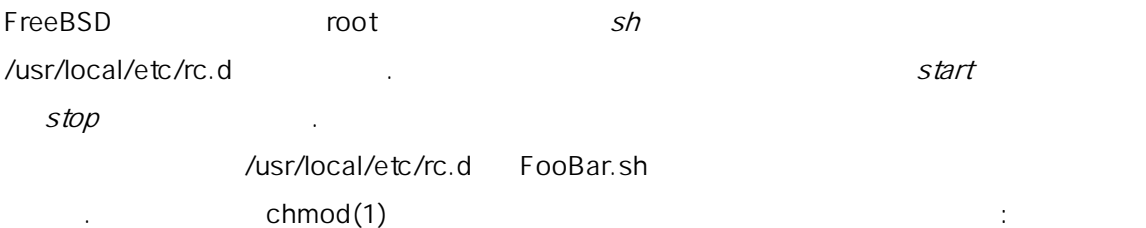

- # chmod 755 FooBar.sh
- $\text{inect}(8)$ (POP IMAP ) . /etc/inetd.conf  $in {\rm etd}(8)$  .
- 어떤 추가적인 비스는 /etc/rc.conf 경하여 을 것이다. 전통적으로 이 비스를 호출하는 령을 /etc/rc.local 된다. FreeBSD 3.1 는 /etc/rc.local
- . rc.local 시작하기 해 장소가 치를 .
	- Note: /etc/rc.conf /usr/local/etc/rc.d
- cron(8) 2012 Cron(8) 2012 Cron(8) 2012 Cron(8) 2012 Cron(8) 2013 Cron(8) 2013 crontab 2000년 2월 20일 1월 20일 1월 20일 1월 20일 1월 20일 1월 20일 1월 20일 1월 20일 1월 20일 1월 20일 1월 20일 1월 20일 1월 20일 1월 20 행하고 는 많은 장점이 있다.
- cron(8)  $\text{cron}(8)$  , we cron(8)  $\text{cron}(8)$

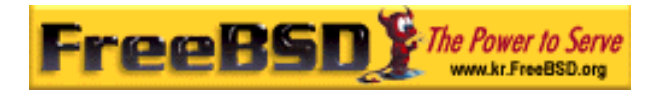

# 11.6 cron

FreeBSD Cron(8) cron EneeBSD 서 행되고 /etc/crontab 파일을 계속해서 체크한다. cron 틸리티는 로운 crontab 일을 검색하기 /varcron/tabs 렉터리도 크한다. crontab 파일은 cron 실행해야 는 령정보를 장한다.

#### /etc/crontab :

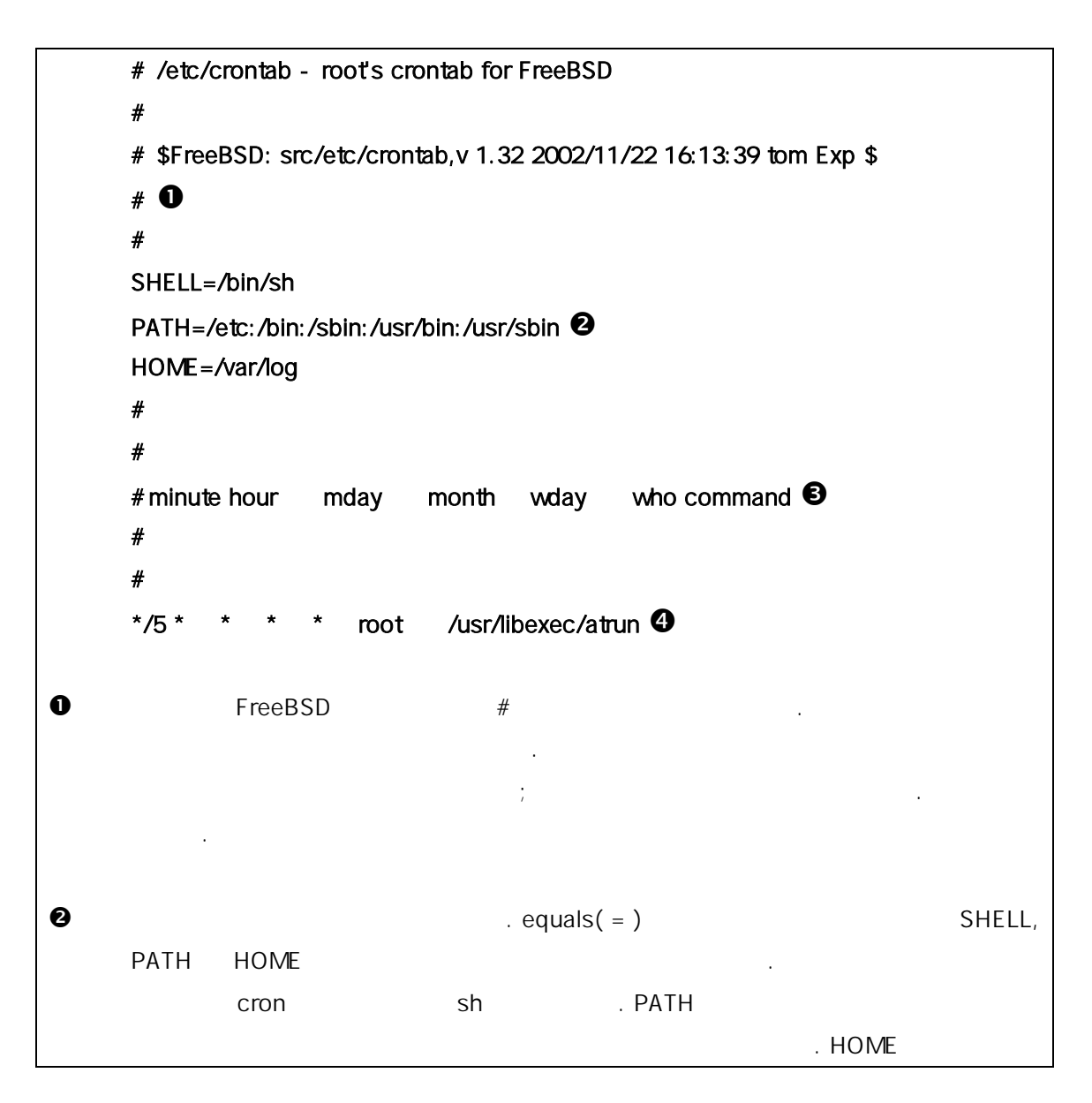

**Korea FreeBSD Users Group** - 9 - http://www.kr.FreeBSD.org/  $KFUG$  , the state is not in the state  $\lambda$  in the state  $\lambda$  state  $\lambda$  is not in the state  $\lambda$  in the state  $\lambda$ 본 역물의 작권은 습니다.

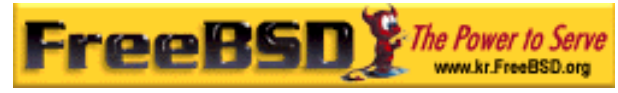

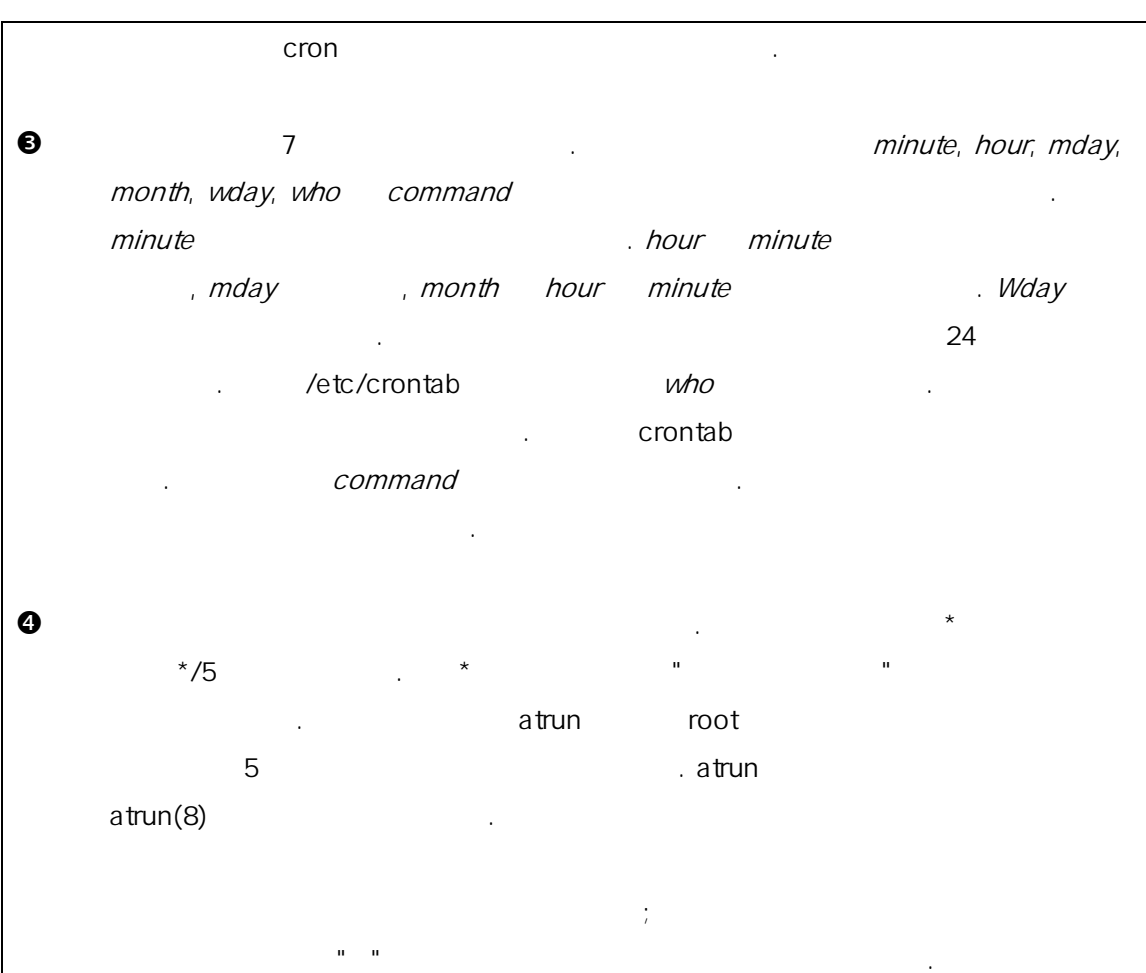

한가지 점이 있지만 정은 든 crontab 파일의 설정이다. 름을 정한

필드번호 6 은 스템의 /etc/crontab 파일에만 다. 저의 crontab 일에 서는 생략한다.

# 11.6.1 crontab

crontab crontab 다음과 : 1

#### # crontab crontab

corntab endeavorse crontab  $-l$ 

 $\Box$  crontab  $\Box$  crontab  $\Box$  crontab  $\Box$ 

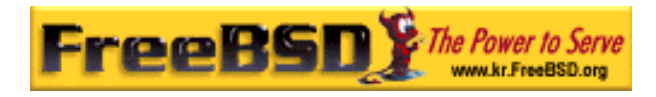

crontab

# 11.7 FreeBSD  $5.X$  rc

FreeBSD 최근 시스템 초기화에 NetBSD rc.d 스템을 했다. /etc/rc.d start, stop  $\textit{restart}$  the number of  $\textit{restart}$  sshd(8) 다음 명령으로 다양한 대학 대학 대학 대학 대학 restart

할 . 이 택한 에디터로 불러온다. 파일을 하면 이 파일은

#### # /etc/rc.d/sshd restart

rc.conf(5) 자동으로 작은 사용하여 관련 관련을 사용하여 관련을 사용하여 관련을 사용하여 관련을 사용하여 관련을 사용하여 관련을 사용하여 관련을 사용하여 관련을 사용하여 관련을 사용하여 관련을 사용하여 관련을 사용하 /etc/rc.conf the test of the set of the set of the set of the set of the set of the set of the set of the set o

#### natd\_enable="YES"

natd\_enable="NO" NO YES rc 설명하듯이 의존되는 른 비스들도 부팅하는 안 동으로 로드한다.

rc.d  $\lambda$ etc/rc.conf etc/rc.conf etc/rc.conf etc/rc.conf etc/rc.conf sshd enable YES Sender Support and restart Published. /etc/rc.conf 2011 1999 was a start, stop and restart in the restart of  $S$ "force" http://etc/rc.conf # sshd 재 작은 사람들은 사람들의 사람들이 사람들이 많다.

#### # /etc/rc.d/sshd forcerestart

/etc/rc.conf  $rcvar$  rcvar  $rcld$ 해서 체크하기 . 래서 관리자는 sshd /etc/rc.conf 에 성화되어 다음 명령을 해서 체크할 다:

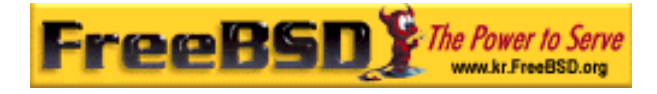

#### # /etc/rc.d/sshd rcvar

- # sshd
- \$sshd\_enable=YES

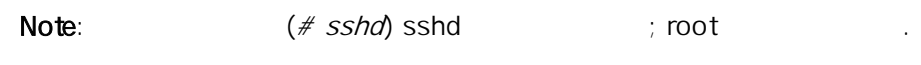

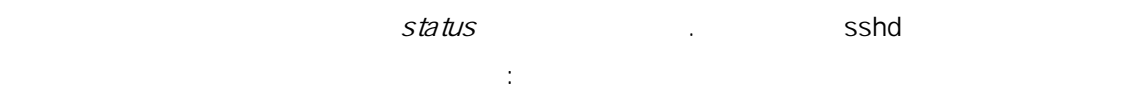

#### # /etc/rc.d/sshd status

sshd is running as pid 433.

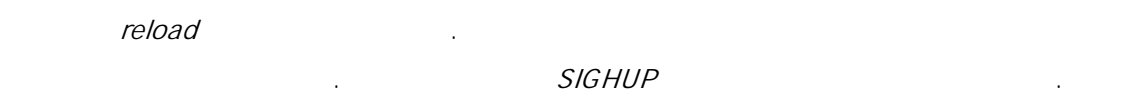

#### rcNG 조는 워크 비스만을 한 스템 기화의 분에도 된다.

 $\log$ fsck  $\log$   $\log$   $\log$   $\log$   $\log$   $\log$  $\mathbb{R}^2$ 

#### Starting background file system checks in 60 seconds.

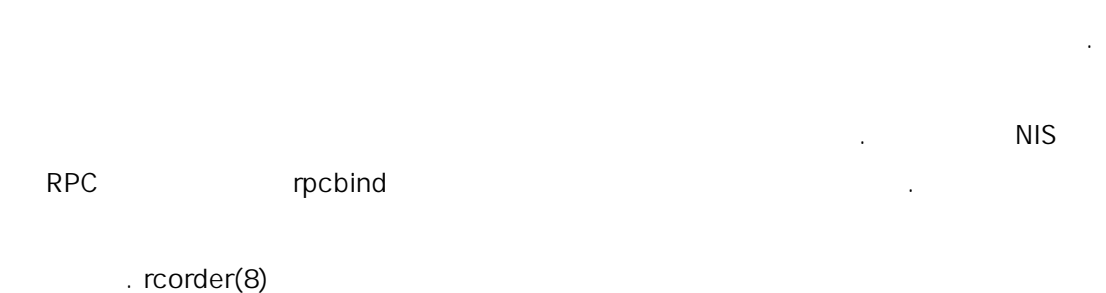

에 전하게 호출해야 는지 순서를 결정하도록 주석문을 석하는데 용된다. 단어 가 일의 사람들은 사람들의 사람들이 아니라 이 사람들이 있다.

- **PROVIDE:**
- **REQUIRE:** 다.
- BEFORE:

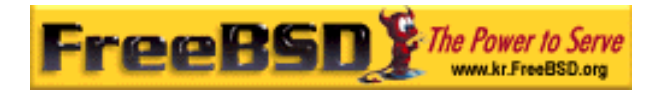

전에 실행된다.

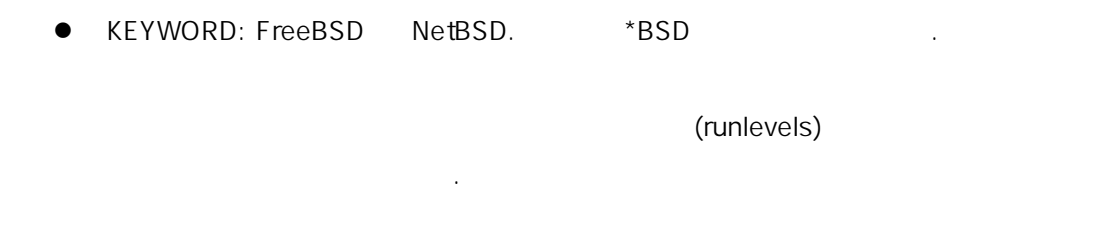

FreeBSD 5.X rc.d  $rc(8)$  rc.subr(8)  $\sim$ 

# $11.8$

요즘 우리는 내 도시에 대해 보이는 사람들이 아니라 가하고 있다. FreeBSD

# $11.8.1$

PCI ISA FreeBSD PCI ISA 2012 는 리즈의 하드웨어 환리스트를 체크한다.

. usr/src/sys/i386/conf/LINT 는  $/7$ 드 한 번 되어 리스트를 여준다. 이 번 리스트를 여준다. 이 번 리스트를 여준다. 가 책상 위험 제 의심은 도시 대표를 받고 있다. 문 발 가 있는 것 같아요. 이 사람은 어떻게 하는 것 같아요.

일반적인 드를 가지고 있다면 이버를 위해 많은 간을 투자할 필요가 .

#### $G$ ENERIC  $G$

dc0: <82c169 PNIC 10/100BaseTX> port 0xa000-0xa0ff mem 0xd3800000-0xd38 000ff irq 15 at device 11.0 on pci0 dc0: Ethernet address: 00:a0:cc:da:da:da

카드를 준다:

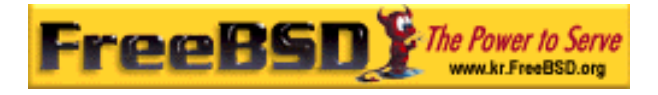

miibus0: <MII bus> on dc0 ukphy0: <Generic IEEE 802.3u media interface> on miibus0 ukphy0: 10baseT, 10baseT-FDX, 100baseTX, 100baseTX-FDX, auto dc1: <82c169 PNIC 10/100BaseTX> port 0x9800-0x98ff mem 0xd3000000-0xd30 000ff irq 11 at device 12.0 on pci0 dc1: Ethernet address: 00:a0:cc:da:da:db miibus1: <MII bus> on dc1 ukphy1: <Generic IEEE 802.3u media interface> on miibus1 ukphy1: 10baseT, 10baseT-FDX, 100baseTX, 100baseTX-FDX, auto

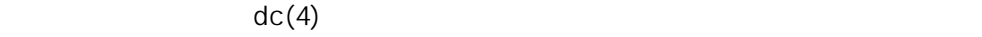

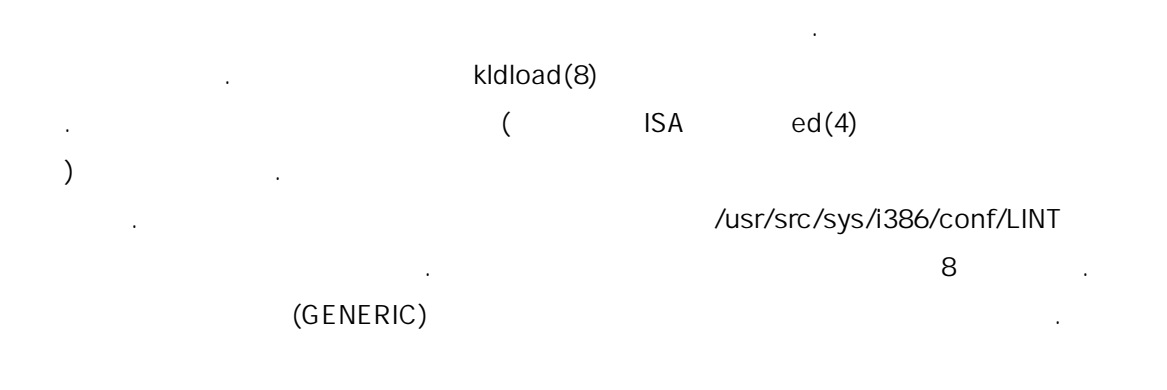

# $11.8.2$

sysinstall

시스템의 트워크 페이스 인하려면 력한다:

# % ifconfig  $\overline{0}$  dc0: flags=8843< $\overline{0}$ UP,BROADCAST,RUNNING,SIMPLEX,MULTICAST> mtu 1500 **@inet 192.168.1.3 @netmask 0xffffff00 @broadcast 192.168.1.255** Dether 00:a0:cc:da:da:da **O**media: Ethernet autoselect (100baseTX <full-duplex>) **O**status: active d dc1: flags=8843<UP,BROADCAST,RUNNING,SIMPLEX,MULTICAST> mtu 1500

정확한 러시아 그 가는 거 아드를 해야 한다. 다른 것과 차지 도착하게 되었으면 카드를 해야 한다.

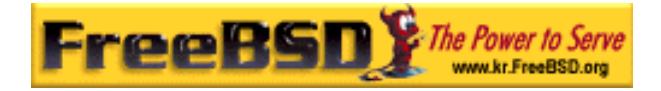

inet 10.0.0.1 netmask 0xffffff00 broadcast 10.0.0.255 ether 00:a0:cc:da:da:db media: Ethernet 10baseT/UTP status: no carrier e lp0: flags=8810<POINTOPOINT,SIMPLEX,MULTICAST> mtu 1500

f lo0: flags=8049<UP,LOOPBACK,RUNNING,MULTICAST> mtu 16384 inet 127.0.0.1 netmask 0xff000000

g tun0: flags=8010<POINTOPOINT,MULTICAST> mtu 1500

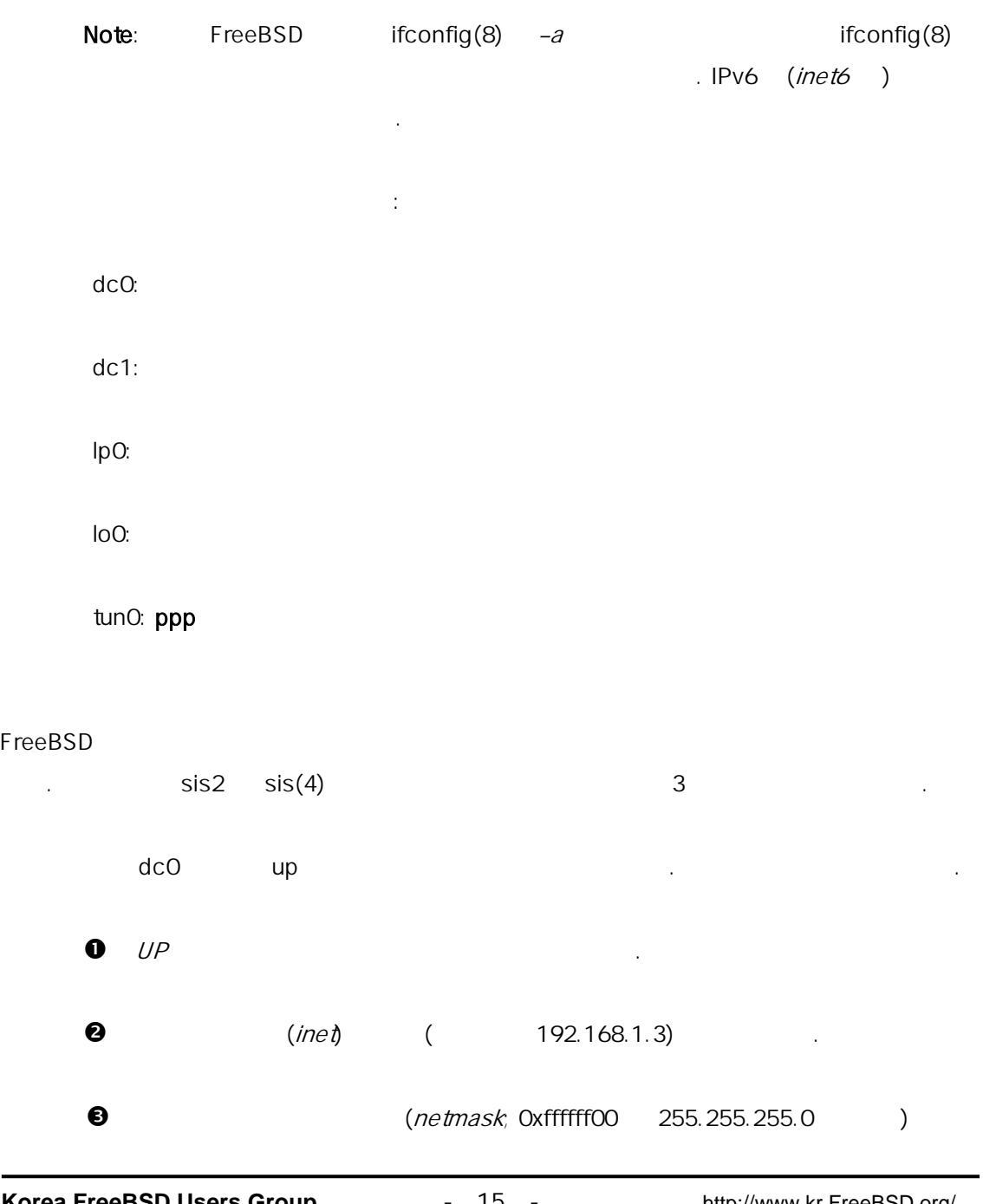

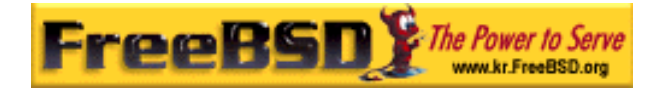

고 .

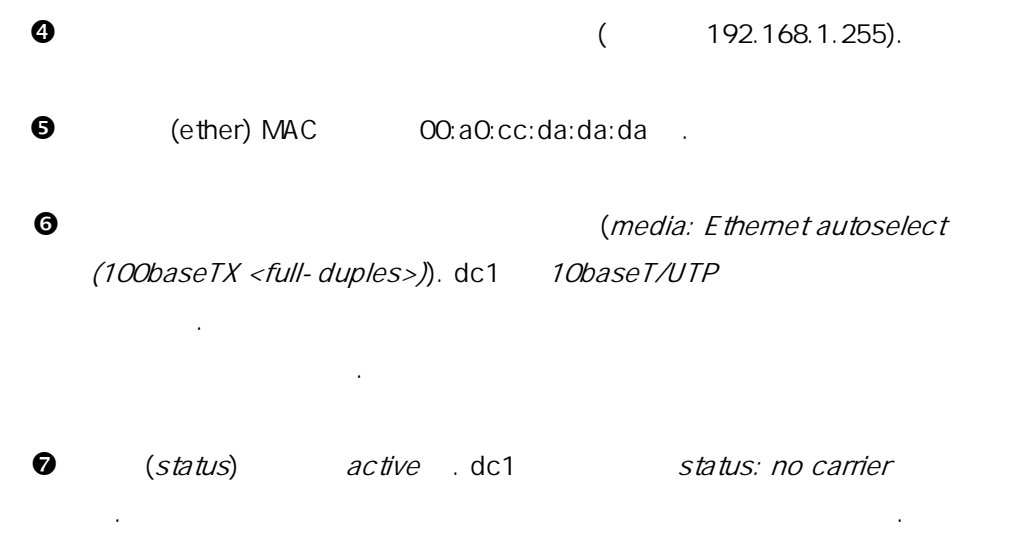

 $ifconfig(8)$ 

dc0: flags=8843<BROADCAST,SIMPLEX,MULTICAST> mtu 1500 ether 00:a0:cc:da:da:da

카드를 하려면 root 권한이 하다. 드는 ifconfig(8) 령어 라인으로 . /etc/rc.conf 워크 카드설정을 추가한다.

/etc/rc.conf 한다. 경우를 예로 하는 것은 해외 전문 제품을 제공하고 있다.

ifconfig\_dc0="inet 192.168.1.3 netmask 255.255.255.0" ifconfig\_dc1="inet 10.0.0.1 netmask 255.255.255.0 media 10baseT/UTP"

dc0, dc1 ifconfig(8) /etc/rc.conf  $rc.conf(5)$  . 설치하는 안 트워크를 정하였다면 네트워크 인이 . /etc/rc.conf etc/rc.conf

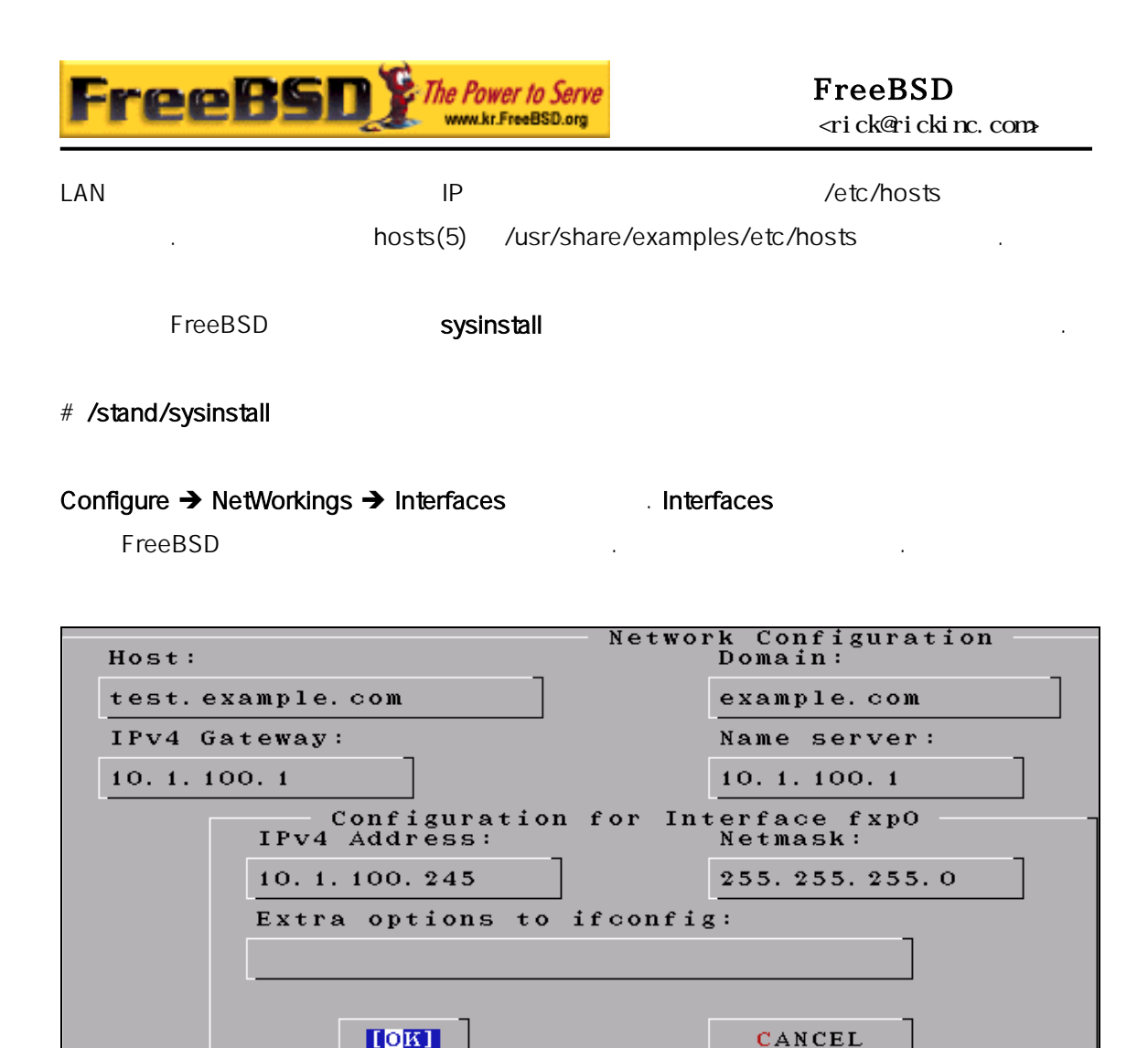

[11-3.bmp]

# $11.8.3$

/etc/rc.conf

#### $11.8.3.1$

본 역물의 작권은 습니다.

이더넷 확히 정되었는지 확인하려면 두 크한다. 터페이스에

터페이스에 적용하고 정에러 시스템이 시작하는 을 있다.

시스템이 부팅되면 트워크 페이스를 스트한다.

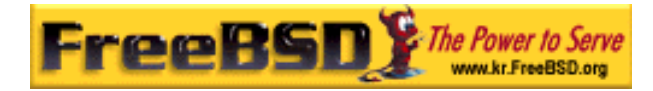

첫째 다음 령으로 인터페이스를 트한다:

 $LAN$ 

% ping -c5 192.168.1.3 PING 192.168.1.3 (192.168.1.3): 56 data bytes 64 bytes from 192.168.1.3: icmp\_seq=0 ttl=64 time=0.082 ms 64 bytes from 192.168.1.3: icmp\_seq=1 ttl=64 time=0.074 ms 64 bytes from 192.168.1.3: icmp\_seq=2 ttl=64 time=0.076 ms 64 bytes from 192.168.1.3: icmp\_seq=3 ttl=64 time=0.108 ms 64 bytes from 192.168.1.3: icmp\_seq=4 ttl=64 time=0.076 ms

--- 192.168.1.3 ping statistics --- 5 packets transmitted, 5 packets received, 0% packet loss round-trip min/avg/max/stddev = 0.074/0.083/0.108/0.013 ms

 $LAN$   $\vdots$ 

% ping -c5 192.168.1.2

PING 192.168.1.2 (192.168.1.2): 56 data bytes 64 bytes from 192.168.1.2: icmp\_seq=0 ttl=64 time=0.726 ms 64 bytes from 192.168.1.2: icmp\_seq=1 ttl=64 time=0.766 ms 64 bytes from 192.168.1.2: icmp\_seq=2 ttl=64 time=0.700 ms 64 bytes from 192.168.1.2: icmp\_seq=3 ttl=64 time=0.747 ms 64 bytes from 192.168.1.2: icmp\_seq=4 ttl=64 time=0.704 ms

--- 192.168.1.2 ping statistics --- 5 packets transmitted, 5 packets received, 0% packet loss round-trip min/avg/max/stddev = 0.700/0.729/0.766/0.025 ms

/etc/hosts 192.168.1.2

#### $11.8.3.2$

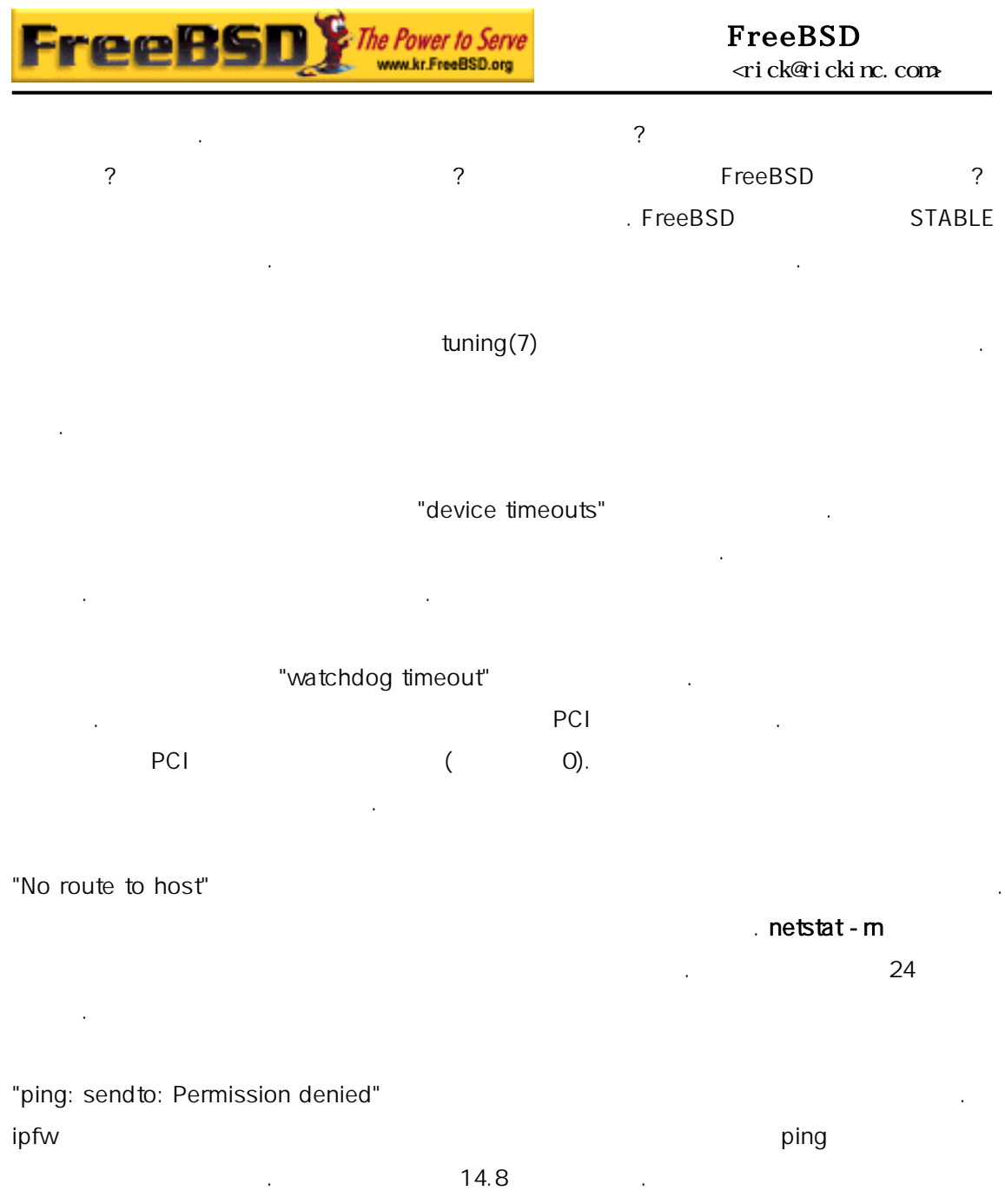

**PECA NATION** Autoselect 선택하여 디어 선택모드를 정확히 설정한다. 부분의 웨어에서 생하는 지만 누구나 제를 해결할 는 것은 . 든 네트워크설정을 확인하고  $tuning(7)$ 

# 11.9

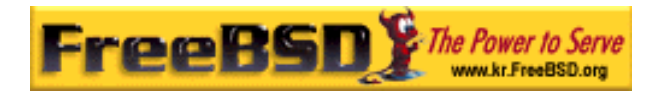

#### FreeBSD 사용하는 우 반적인 방법은 한대로 워크에 서버처럼 이게

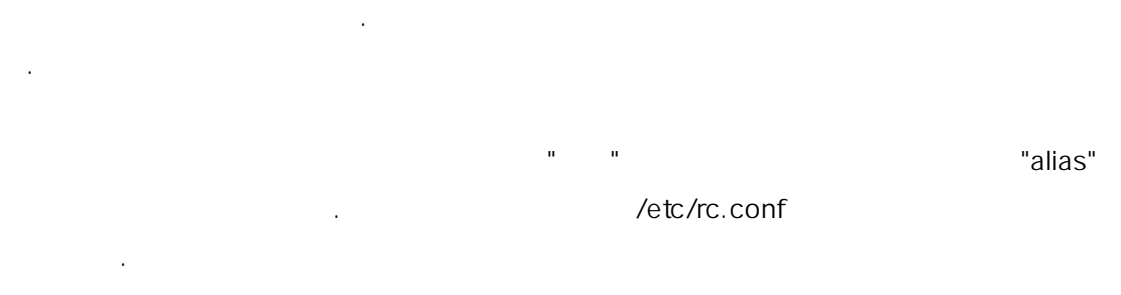

 $frp0$  :

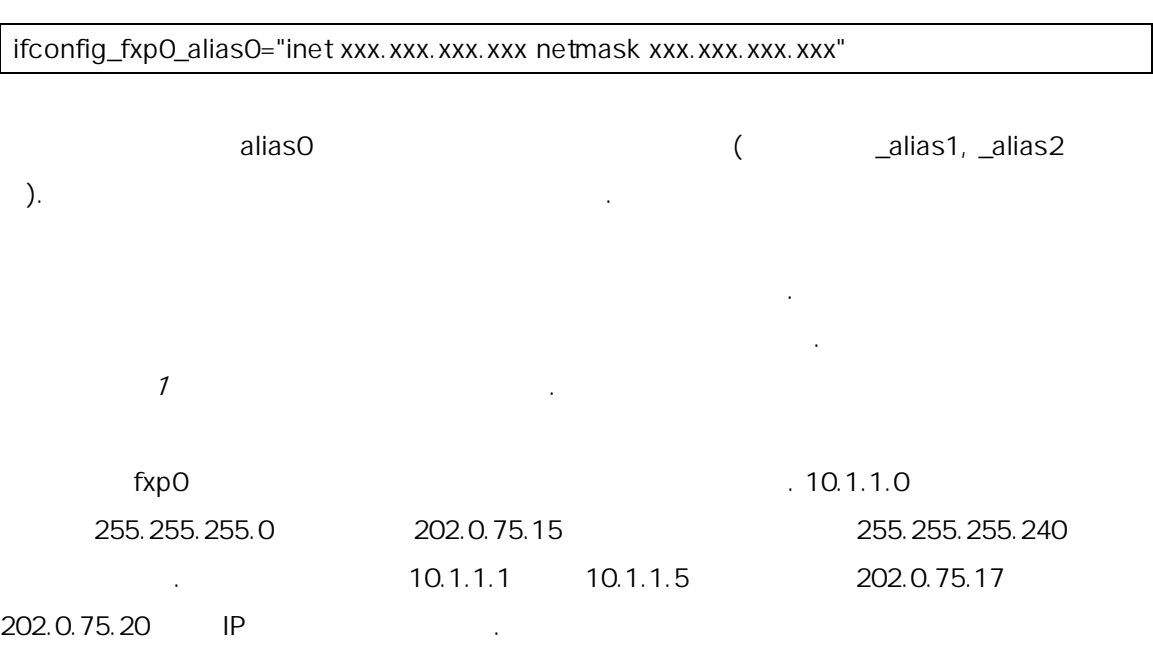

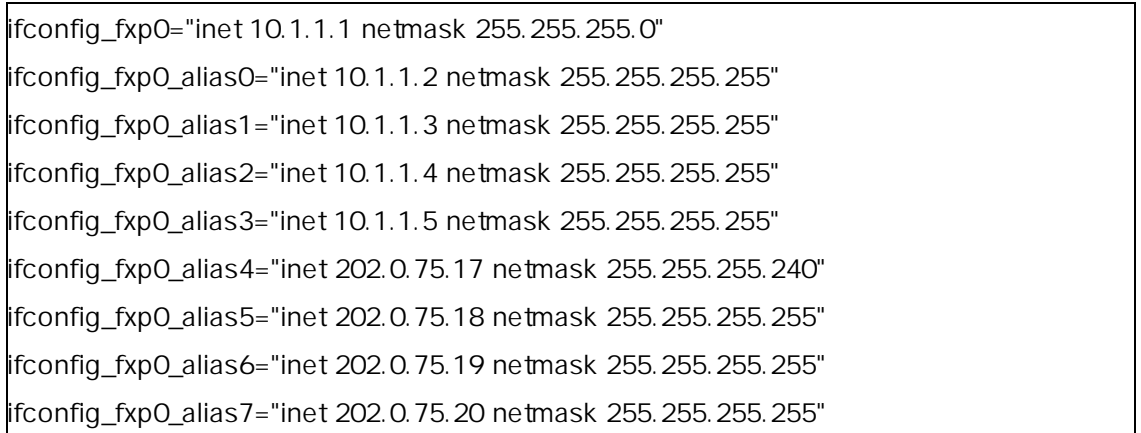

다음 엔트리로 비하기 아답터를 확히 설정한다:

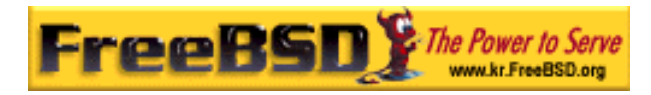

설정 정보를 가지고 수 터리가 :

# 11.10

# 11.10.1 /etc

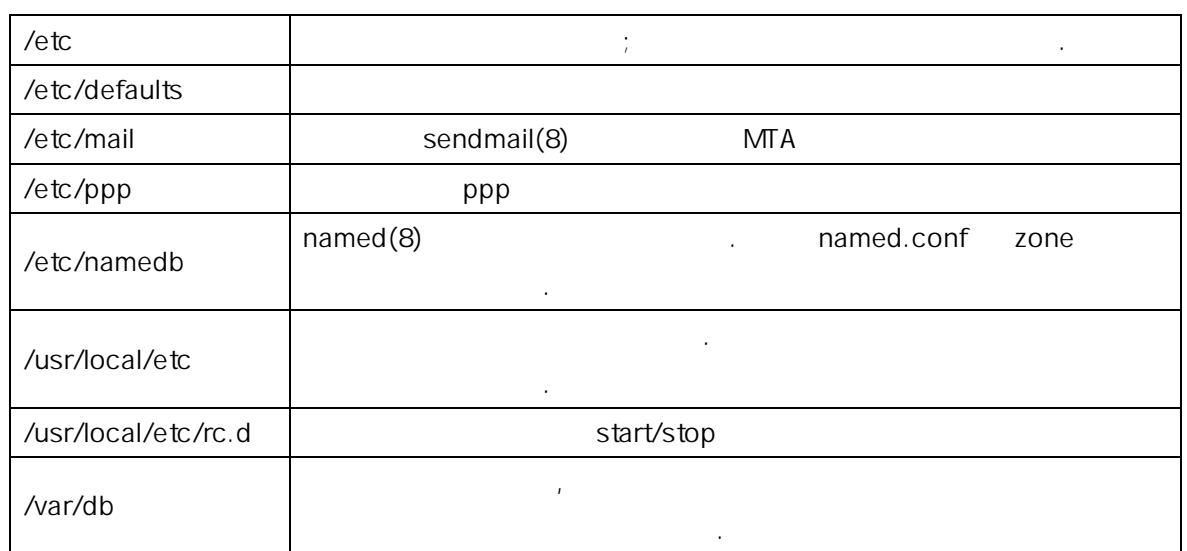

# 11.10.2 Hostnames

# 11.10.2.1 /etc/resolve.conf

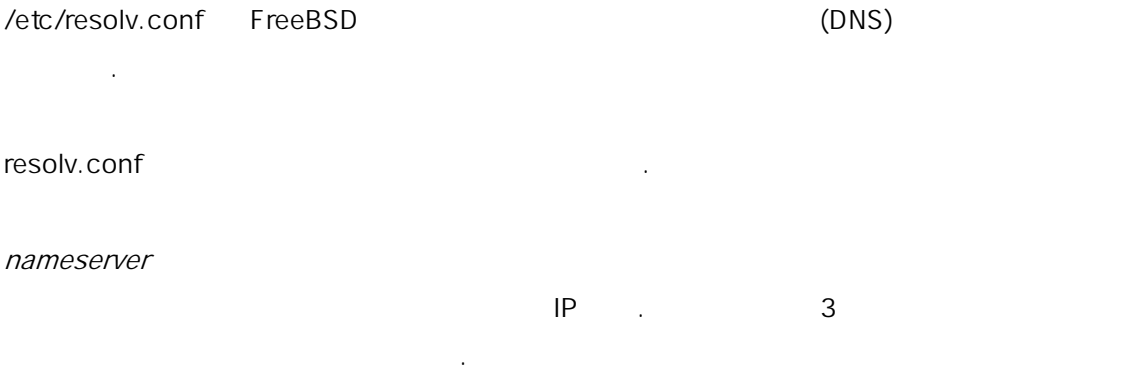

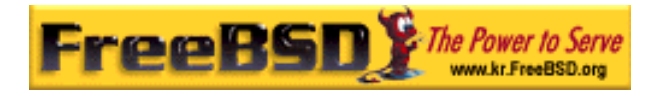

search

domain

resolv.conf:

search example.com nameserver 147.11.1.11 nameserver 147.11.100.30

메인에 결정된다.

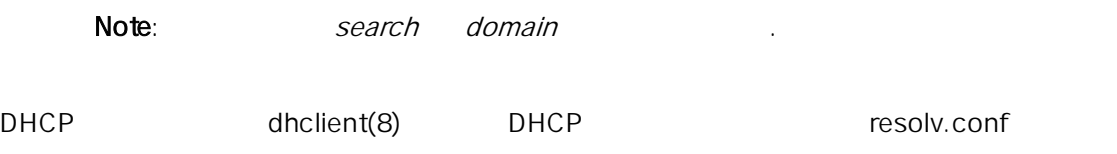

호스트 기 위해 스트. 보통 컬 호스트의

11.10.2.2 /etc/hosts

 $\ddot{\phantom{0}}$ 

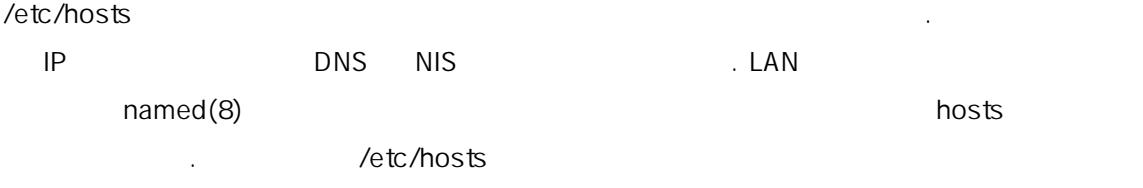

없이 인터넷 네임의 레코드를 공하는데 용할 수 있다.

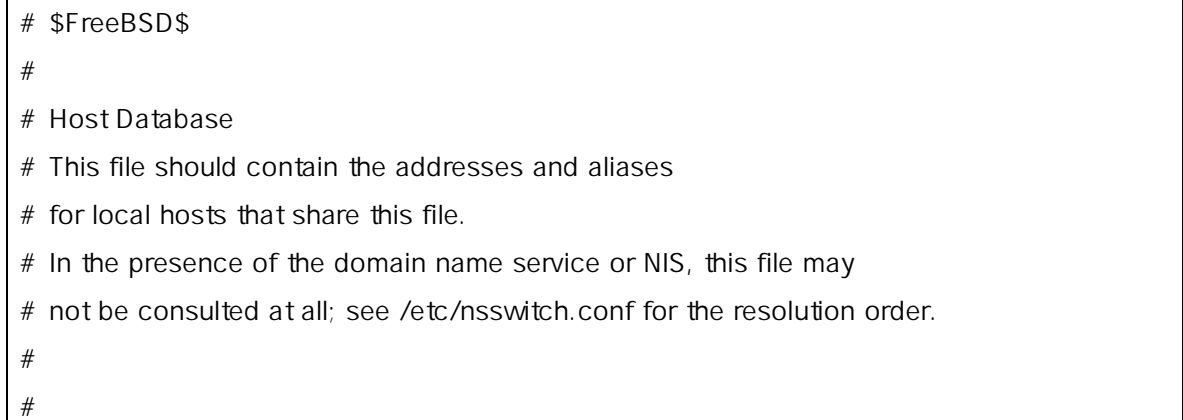

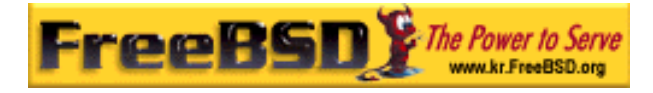

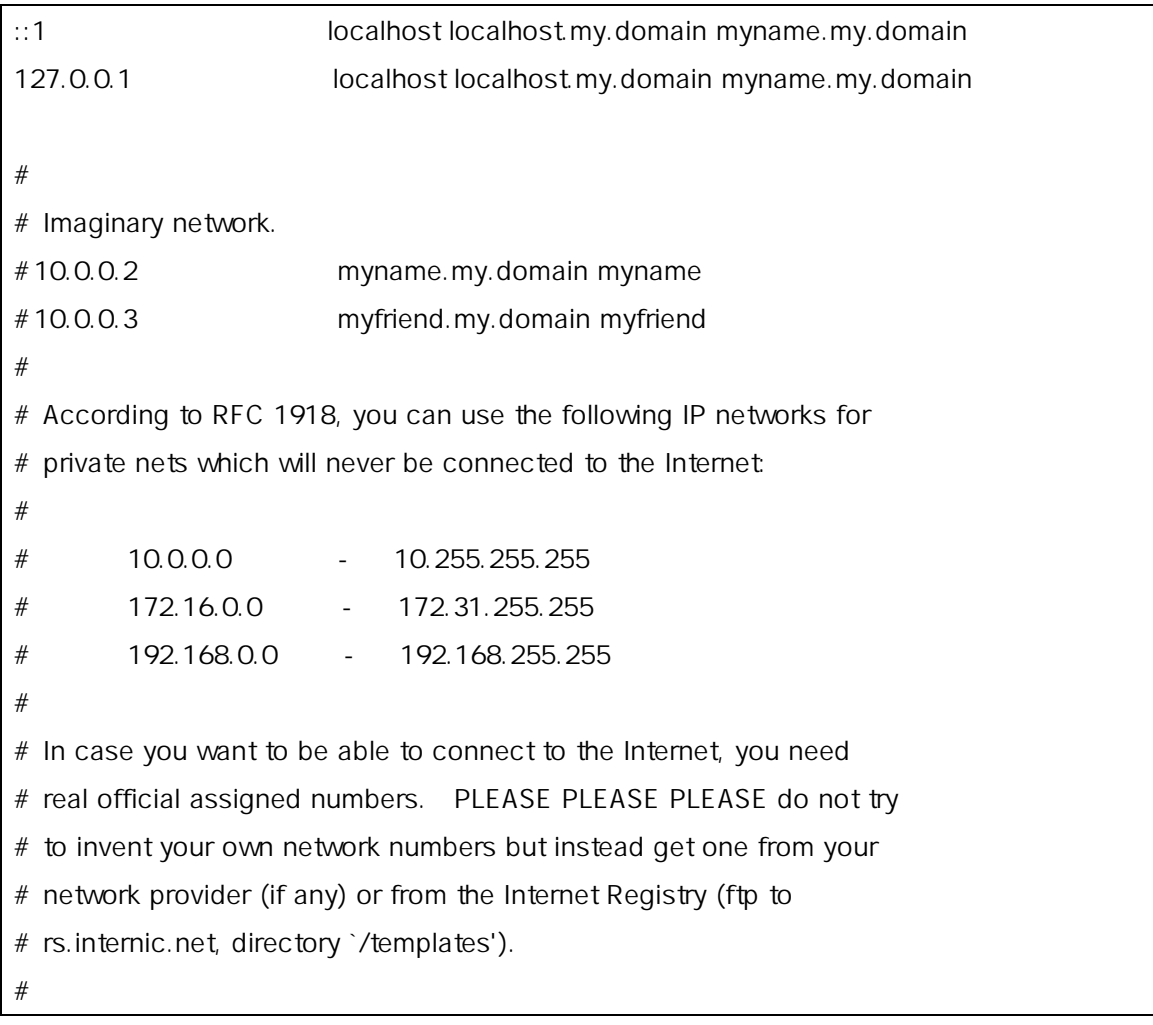

/etc/hosts : the state of the state  $\sim$ 

[Internet address] [official hostname] [alias1] [alias2] ...

10.0.0.1 myRealHostname.example.com myRealHostname foobar1 foobar2

 $hosts(5)$ .

예를 들면 음 .

# 11.10.3 log

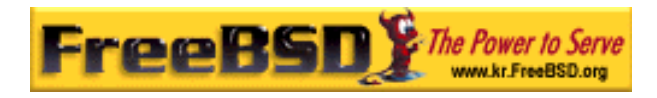

# 11.10.3.1 syslog.conf

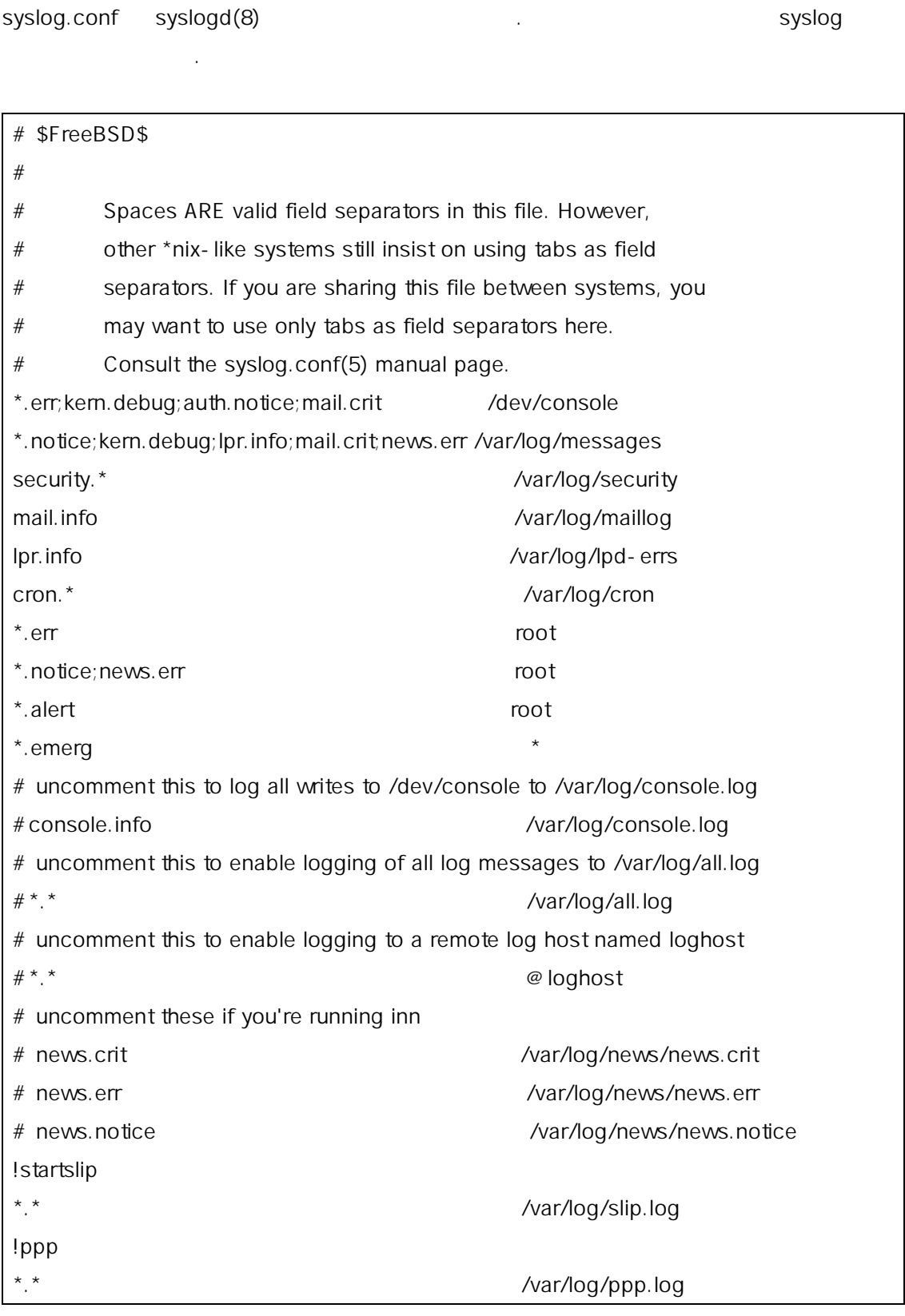

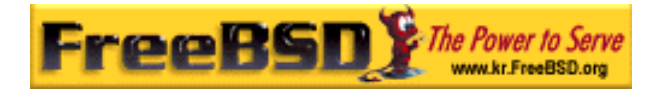

 $syslog.comf(5)$ 

# 11.10.3.2 newsyslog.conf

보관할 수 .

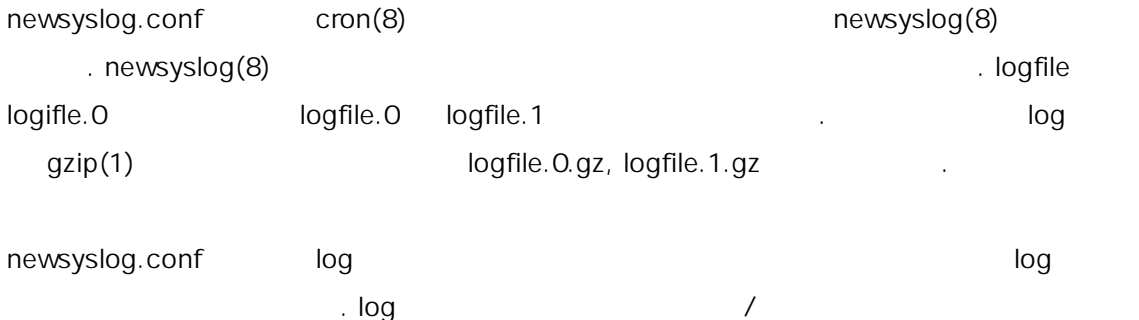

# configuration file for newsyslog # \$FreeBSD\$ # # filename [owner:group] mode count size when [ZB] [/pid\_file] [sig\_num] /var/log/cron 600 3 100 \* Z /var/log/amd.log 644 7 100 \* Z /var/log/kerberos.log 644 7 100 \* Z /var/log/lpd-errs 644 7 100 \* Z /var/log/maillog 644 7 \* @T00 Z /var/log/sendmail.st 644 10 \* 168 B /var/log/messages 644 5 100 \* Z /var/log/all.log 600 7 \* @T00 Z /var/log/slip.log 600 3 100 \* Z /var/log/ppp.log 600 3 100 \* Z /var/log/security 600 10 100 \* Z /var/log/wtmp 644 3 \* @01T05 B /var/log/daily.log 640 7 \* @T00 Z /var/log/weekly.log 640 5 1 \$W6D0 Z /var/log/monthly.log 640 12 \* \$M1D0 Z /var/log/console.log 640 5 100 \* Z

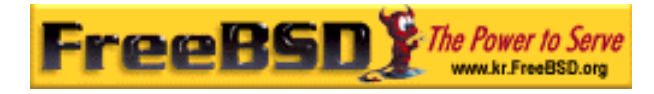

newsyslog(8)

# 11.10.4 sysctl.conf

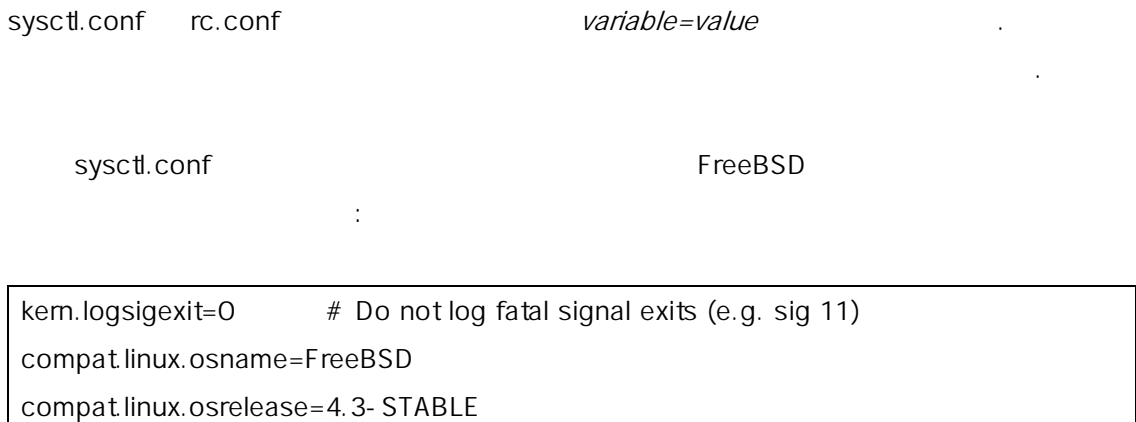

# 11.11 sysct

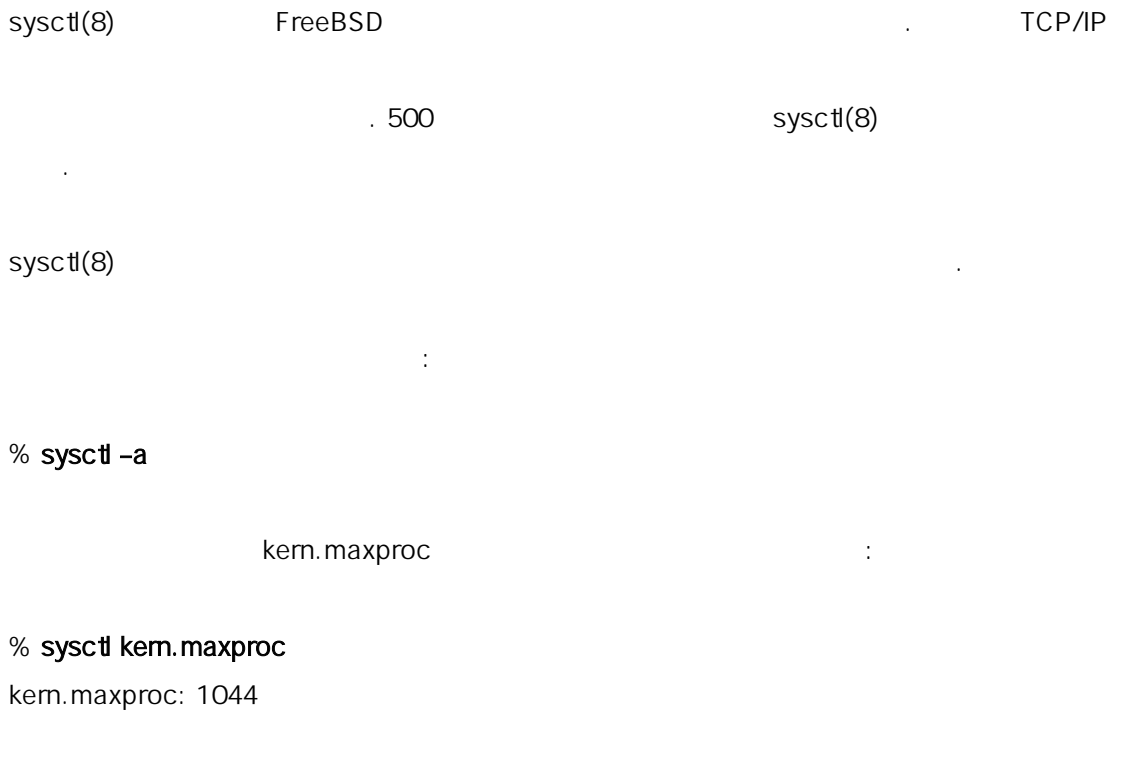

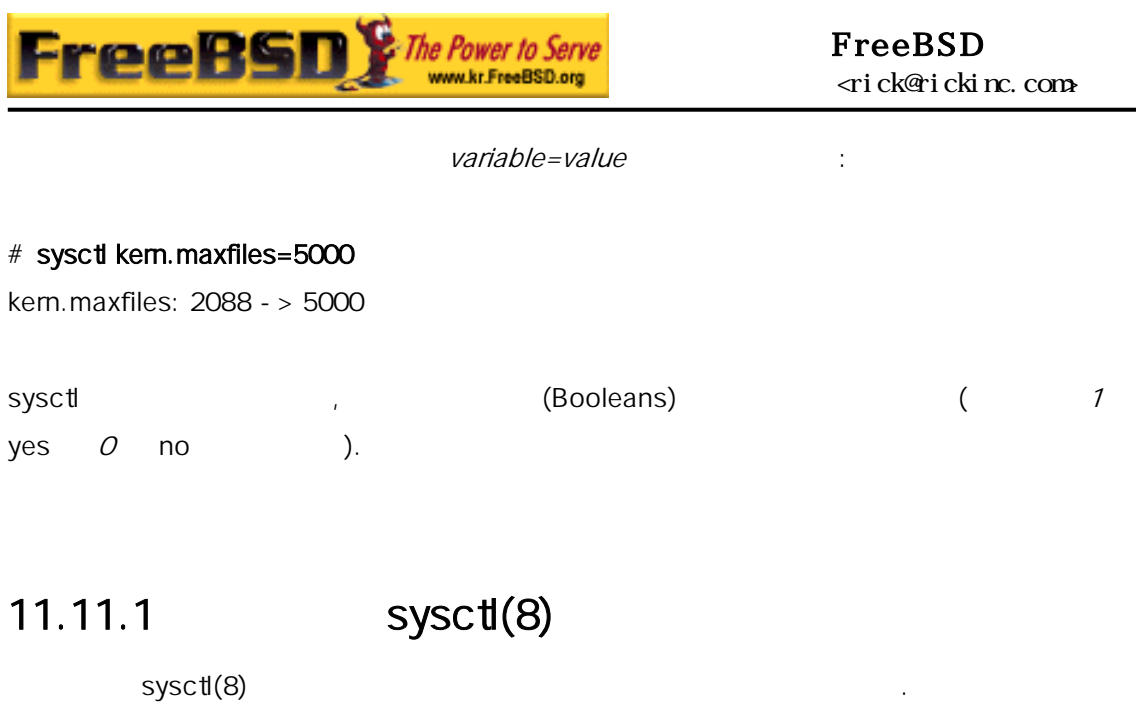

 $cardbus(4)$ 

cbb0: Could not map register memory

한 러메시지와 함께 패한다:

만 피하다.

device\_probe\_and\_attach: cbb0 attach returned 12

sysctl(8)

/boot/loader.conf.local sysctl(8) "OLDs"

/boot/defaults/loader.conf

hw.pci.allow\_unsupported\_io\_range=1

 $\therefore$  cardbus(4)  $\therefore$ 

# 11.12

# 1.12.1 Sysctl

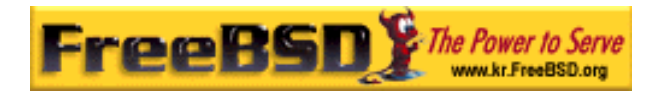

#### 11.12.1.1 vfs.vmiodirenable

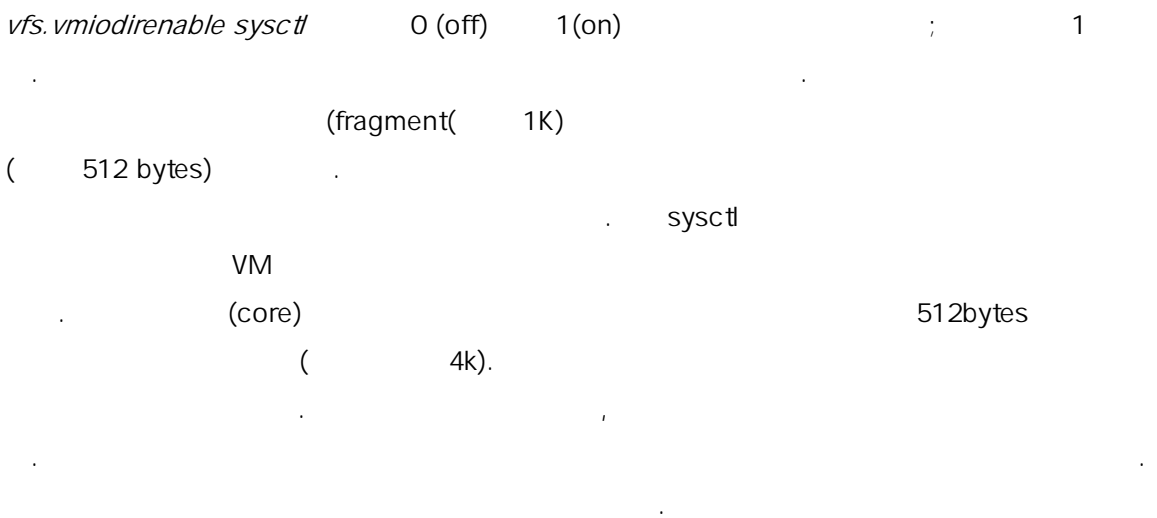

#### 11.12.1.2 vfs. write\_behind

vfs.write\_benid sysctl  $\blacksquare$  1 (on) .

 $1$ /O  $\blacksquare$ 되는 것은 지한다. 것은 로세스를 연시킬 기 황에서 려고 할 수도 .

#### 11.12.1.3 vfs.hirunningspace

v vfs. hirunningspace sysctl extended to the original control of the U/O original I/O 롤러 시스템의 할지 결정한다. 기본값 보통 당하지만 많은 스크를  $4 \quad 5$   $($  $\left( \begin{array}{c} 1 \ 1 \ 0 \ 0 \end{array} \right)$ 정하지 않은 기도 전에 기도 전에 기도 추가 없이 가능하게 되었다. 다양한 케시와 VM 페이지 sysctl 연관되어있다. 경하지 . FreeBSD 4.3 VM

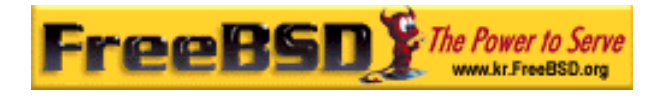

#### 11.12.1.4 vm.swap\_idle\_enabled

vm.swap\_idle\_enabled sysctl idle 그리고 있는 대형 리유저 팀 프로세스를 가지고 있는 기계 기계 기계 시간을 가지고 있는 것이다. 스템은 비용하다. 스템은 비용하다. 스템은 비용하다. 스템은 비용하다. 스템은 비용하다. 스

vm.swqp\_idle\_threshold1 vm.swap\_idle\_threshold2 swapout hysteresis (idle ) idle

<u>. 기능 . 객실 pre-page 기능</u> 션을 켜지 는다. 시스템에서 이 과를 확신할 지만 미

 $\gamma$  M  $\gamma$  M  $\gamma$ 

#### 11.12.1.5 hw.ata.wc

가 나게 한다. 이 사람은 어떻게 하나?

FreeBSD 4.3 IDE 2009 APP 2. THE IDE

 $\blacksquare$  : IDE  $\blacksquare$  IDE  $\blacksquare$  $\blacksquare$  IDE IDE IDE

한 번 아니라 종종 디스크 부하가 되는 기분이 있다. 이 사람은 이 사람들이 아니라 종종 디스크 부하가 되는 기분이 있다. . FreeBSD 기본 정책은 안정성으로 변하였다. 행히 이 결과는 기 케싱을 본으로 hw.ata.wc sysctl

 $\blacksquare$  IDE  $\blacksquare$ 케싱을 다. 정은 팅할 때 부트로더에 적용된다. 트 후 무런 효과가 없다면 팅 .

 $ata(4)$ .

#### 11.12.1.6 SCSI\_DELAY (kem.cam.scsi\_delay)

#### SCSI\_DELAY

 $15+$   $5$ (entitled by the SSD (5.0+) kern.cam.scsi\_delay (5.0+) kern.cam.scsi\_delay

**Korea FreeBSD Users Group** - 29 - http://www.kr.FreeBSD.org/  $KFUG$  , the state is not in the state  $\lambda$  in the state  $\lambda$  state  $\lambda$  is not in the state  $\lambda$  in the state  $\lambda$ 

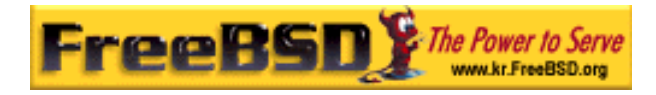

#### FreeBSD <rick@rickinc.com>

사용 부팅할 정할 . 설정옵션은 seconds 가 아닌 milliseconds 으로

# 11.12.2 Soft Updates

tunefs(8)

정할 수 있다.

# tunefs -n enable /filesystem

 $\ddot{\mathbf{r}}$ 

#### # tunefs -n disable /filesystem

tunefs(8) 이트를 화하기 전문도 마운트 타이트 마운트 마운트 타이트 마운트 타이트 마운트 Note: FreeBSD  $4.5$  newfs $(8)$  -u

소프트업데이트를 활성화할 . 을 상시킨다. 일시스템에 소프트업데이트 용을 권장한다. 어야 되는 소프트업데이트의 두 다: 째 프트업데이트는 스템에  $\sim$ 

면 요한 업을 일어버리게 할 거야? 할 것이다. 둘째로 소프트 이트는 이트는 이트는 이트는 이트는 이트는 이트 and freeing the set of the set of the set of the set of the set of the set of the set of the set of the set of the set of the set of the set of the set of the set of the set of the set of the set of the set of the set of t make installworld

) and the  $\frac{1}{2}$  defined the  $\frac{1}{2}$  defined the  $\frac{1}{2}$  defined the  $\frac{1}{2}$ 

# 11.12.2.1

 $($  modes  $)$  $\left( \begin{array}{cc} 1 & 0 & 0 \\ 0 & 1 & 0 \\ 0 & 0 & 0 \\ 0 & 0 & 0 \\ 0 & 0 & 0 \\ 0 & 0 & 0 \\ 0 & 0 & 0 \\ 0 & 0 & 0 \\ 0 & 0 & 0 \\ 0 & 0 & 0 \\ 0 & 0 & 0 \\ 0 & 0 & 0 & 0 \\ 0 & 0 & 0 & 0 \\ 0 & 0 & 0 & 0 \\ 0 & 0 & 0 & 0 & 0 \\ 0 & 0 & 0 & 0 & 0 \\ 0 & 0 & 0 & 0 & 0 \\ 0 & 0 & 0 & 0 & 0 \\ 0 & 0 & 0 & 0 & 0 &$ 

으로 업데이트가 실패할 다.

본 역물의 작권은 습니다.

전통적으로 기본적인 작은 메타데이터 업데이트를 동기적으로 수행한다. 디렉터

가 날 날 날 날 날 날 날 살 먹었다. 식의 장점은 그 사람들의 사람들이 어디 있다. 하게 운용된다는 것이다. 업데이트할 패했더라도 메타데이터는 무결성 지된다. 벽하게 생성되었거나 것이다. 일의 데이터블록은  $\mathsf{fsck}(8)$  $\Box$  $\mathbb{R}^n$  is the internal of the internal order of the internal order of the internal order order order order order order order order order order order order order order order order order order order order order order or  $($  )  $\blacksquare$ .  $\blacksquare$  inode  $\blacksquare$ 

것이다. mount -o async

때문에 과 일내용 데이트와 합된다. 방식의 장점은 타데 타 이터를 업데이트할 때 기방식보다 더욱 르게 진행된다. 방식은 하고 단순해서 드 그가 유입될 위험이 진다. 파일시스템의 결성을  $\sim$  000  $\pm$  0000  $\pm$  0000  $\pm$  0000  $\pm$  0000  $\pm$  0000  $\pm$  0000  $\pm$  0000  $\pm$  $\Gamma$ 

 $($  and  $)$  fsck  $)$  fsck  $)$ 여 업데이터에서 한다.

되었다. 데이터 이트는 기적으로 행되지만 스크의 작은 공간에만 옵션은 적인 업데이트보다 . 게다가 실행은 순하기 때문에  $\sim$  C  $\sim$  C  $\sim$ ) and the set of the set of the set of the set of the set of the set of the set of the set of the set of the set of the set of the set of the set of the set of the set of the set of the set of the set of the set of the se

 $\text{tr} \left( \tan -x \right)$ 

되었다면 스템은 것을 실제로 디스크에 성할 때까지 기다린다. 이터

/ext2fs \*BSD ufs

부팅될 일시스템의 상태에 고려할 다; 일의 데이터 블록은 디스  $\blacksquare$ inode  $\blacksquare$ newfs(8)

journaling and inty region logging 용한다. 용어가 성에 사용된 적이 없더라도 트랜잭션의 다른 형식에 용된다. 들은 당한 위치로 이동된다. 냐하면 영역은 디스크에서  $\sim$  1000  $\pm$  1000  $\pm$  1000  $\pm$  1000  $\pm$  1000  $\pm$  1000  $\pm$  1000  $\pm$  1000  $\pm$  1000  $\pm$  1000  $\pm$  1000  $\pm$  1000  $\pm$  1000  $\pm$  1000  $\pm$  1000  $\pm$  1000  $\pm$  1000  $\pm$  1000  $\pm$  1000  $\pm$  1000  $\pm$  1000  $\pm$  1000 결과로 템이 다시 아온 후 로그 으로부터 있다.

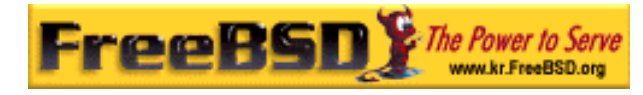

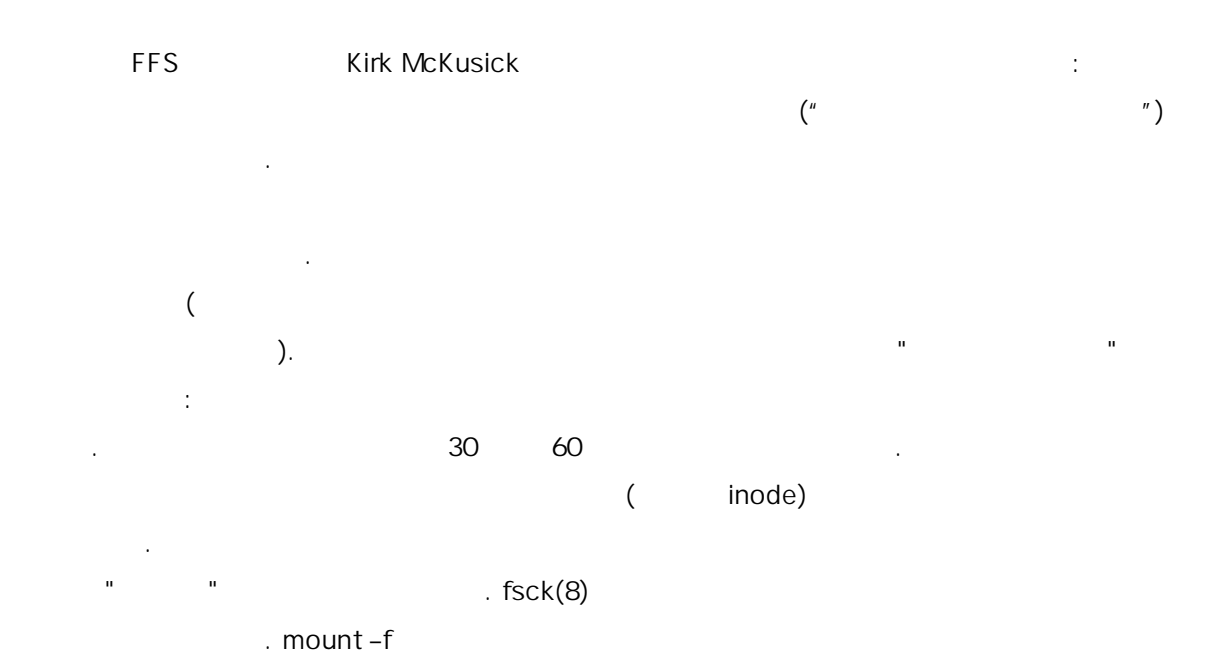

일시스템의 지저분한 태를 무시해도 . 용하지 리소스를 돌리기 fsck(8)를 중에 실행해야 . 것이 백그라운드 fsck 아이디어다: 시스템이 작할  $\mathsf{c}$  and  $\mathsf{c}$  fsck of  $\mathsf{c}$  and  $\mathsf{c}$  and  $\mathsf{c}$  and  $\mathsf{c}$  and  $\mathsf{c}$  and  $\mathsf{c}$  and  $\mathsf{c}$  and  $\mathsf{c}$  and  $\mathsf{c}$  and  $\mathsf{c}$  and  $\mathsf{c}$  and  $\mathsf{c}$  and  $\mathsf{c}$  and  $\mathsf{c}$  and  $\mathsf{c}$ 

모드에 . 리온드 fsck 하지 않는 것은 다음드 등 기업을 위해 fsck 기업을 위해 fsck 기업을 위해 fsck  $\sim$ fsck ).

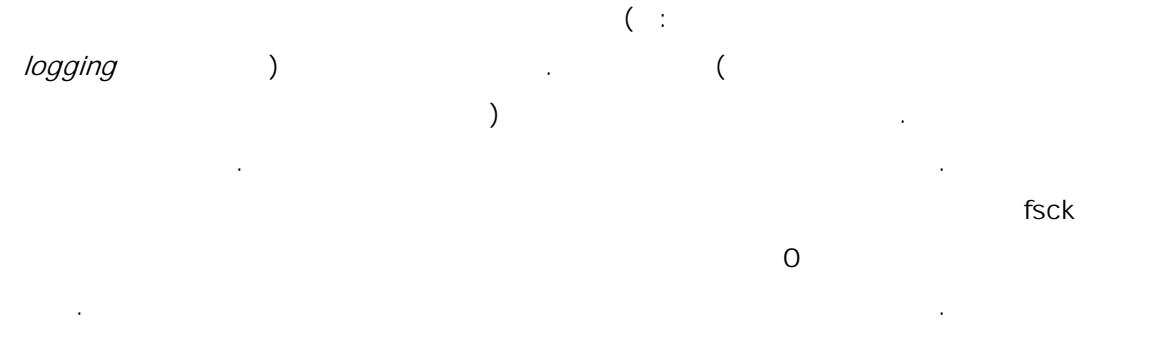

# 11.13

발 수 있 .

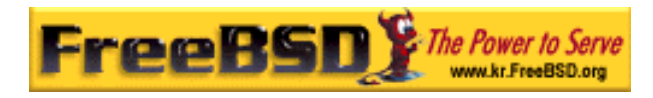

# $11.13.1 /$

# 11.13.1.1 kem. maxfiles

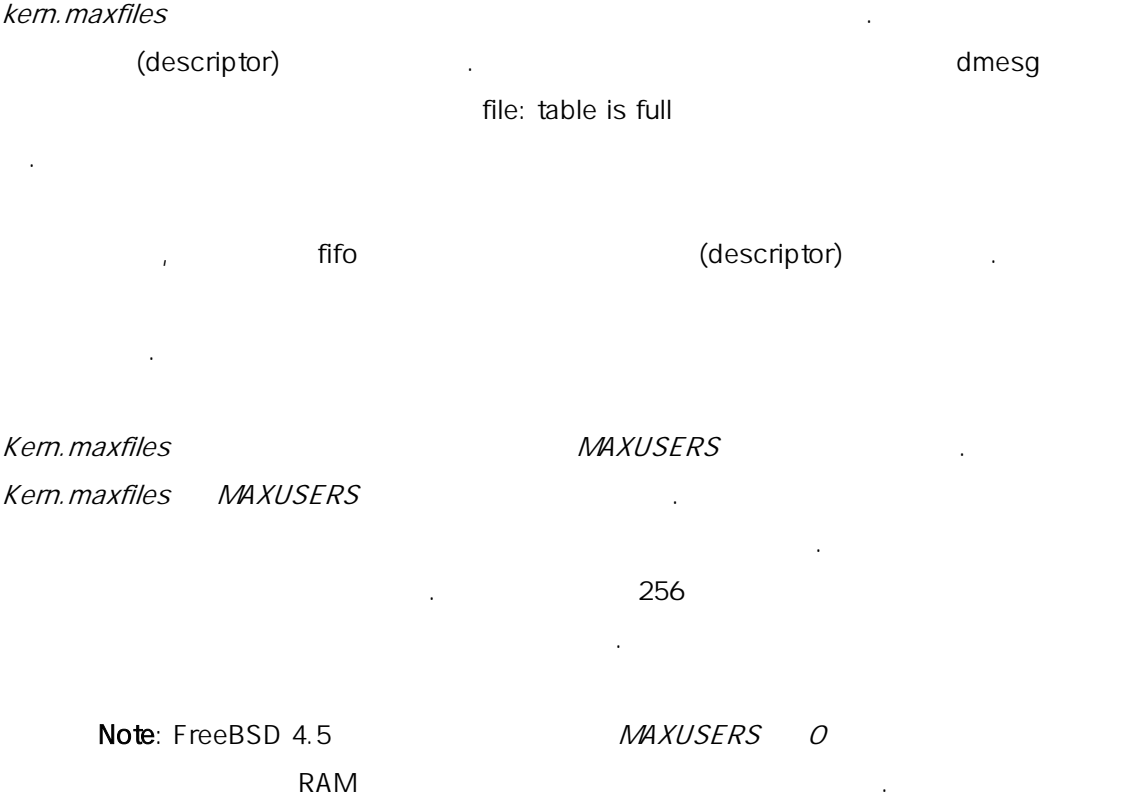

# 11.13.1.2 kem.ipc.somaxconn

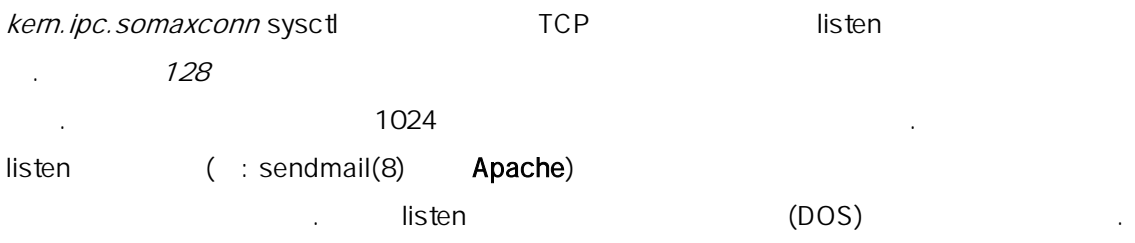

# 11.13.2

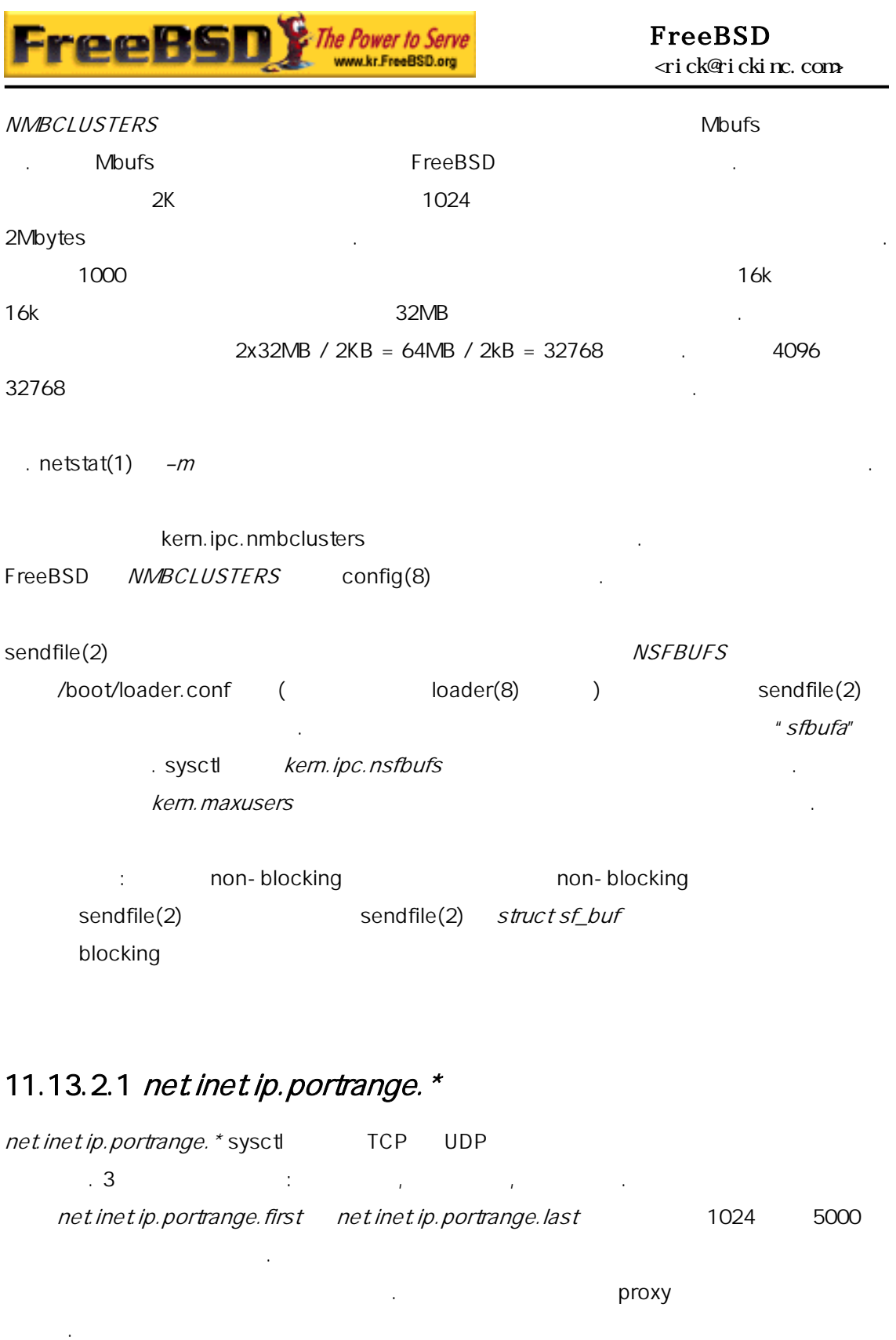

met.inet.ip.portrange.last  $\frac{1}{20000}$  30000  $\frac{30000}{20000}$ 도가 적당할 것이다. 범위를 변경할 과를 려한다. 방화벽은

적으로 하는 서버를 운용할 제가 발생하지 는다. 포트가 태에서 운용

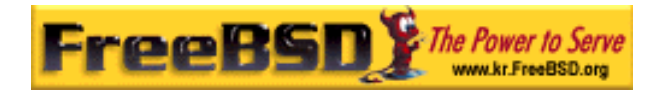

 $($ 으로 예상한다. 이러한 이유로 net.inet.ip.portrange.first 을 권장한다.

### 11.13.2.2 TCP

TCP NetBSD TCP/Vegas net.inet.tcp.inflight\_enable sysctl 1

데이터 제한한다. 기능은 모뎀, 이더넷 또는 WAN 링크로(또는 제품의 다른 ) and the term of  $\mathcal{L}$ net.inet.tcp.inflight\_debug 0 ( a net.inet.tcp.inflight\_min 4144 0144 얻을 것이다. 그러나 최소 라 대역폭 과적으로 활성할 .

스트의 페이스 드하는 데이터 감소시킨다. 특히 매우 린 Round Trip Times  $($   $/$   $)$   $)$   $($  $\left( \begin{array}{ccc} 0 & 0 & 0 & 0 \\ 0 & 0 & 0 & 0 \\ 0 & 0 & 0 & 0 \\ 0 & 0 & 0 & 0 \\ 0 & 0 & 0 & 0 \\ 0 & 0 & 0 & 0 \\ 0 & 0 & 0 & 0 \\ 0 & 0 & 0 & 0 \\ 0 & 0 & 0 & 0 \\ 0 & 0 & 0 & 0 & 0 \\ 0 & 0 & 0 & 0 & 0 \\ 0 & 0 & 0 & 0 & 0 \\ 0 & 0 & 0 & 0 & 0 & 0 \\ 0 & 0 & 0 & 0 & 0 & 0 \\ 0 & 0 & 0 & 0 & 0 & 0 \\ 0 &$ 

#### net.inet.tcp.inflight\_stab

이들 매개변수를 낮추는 것은 마지막 수단이다.

 $20 \t2$ 

 $($  $15, 10 \t 5$ het.inet.tcp.inflight\_min (3500 )

# 11.14

완벽한 지고 더라도 템은 종종 하는 대로 동하지 . 더 많은 스왑 공간이 하다면 하다. 공간을 추가하는 3 지 방법이 : 공간을 추가하는 3 지 방법이 : 공간을 추가하는 3

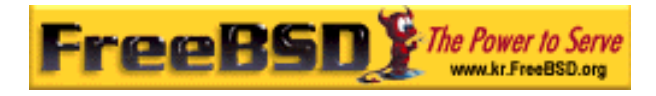

 $\blacksquare$ , NFS  $\blacksquare$ 

# $11.14.1$

생성.

 $(11.2)$   $(11.2.1.2)$ 

# 11.14.2 NFS

 $NFS$  is a contract contract contract contract contract contract contract contract contract contract contract contract contract contract contract contract contract contract contract contract contract contract contract cont NFS TreeBSD 4.X and the unit of the ELEASE <u>.</u><br>FreeBSD NFS 수 워크 대역과 추가적으로 NFS 서버의 부하에 제한적이다.

스왑을 하는 가장 은 드 드라이브를 하는 것이다. 다른 드 드라

# 11.14.3

 $\sim$   $\sim$  64MB /usr/swap0

 $[$ 1. FreeBSD 4.X  $\nu$  vnode  $\nu$ GENERIC<sub>.</sub> pseudo-device vn 1 #Vnode driver (turns a file into a device)

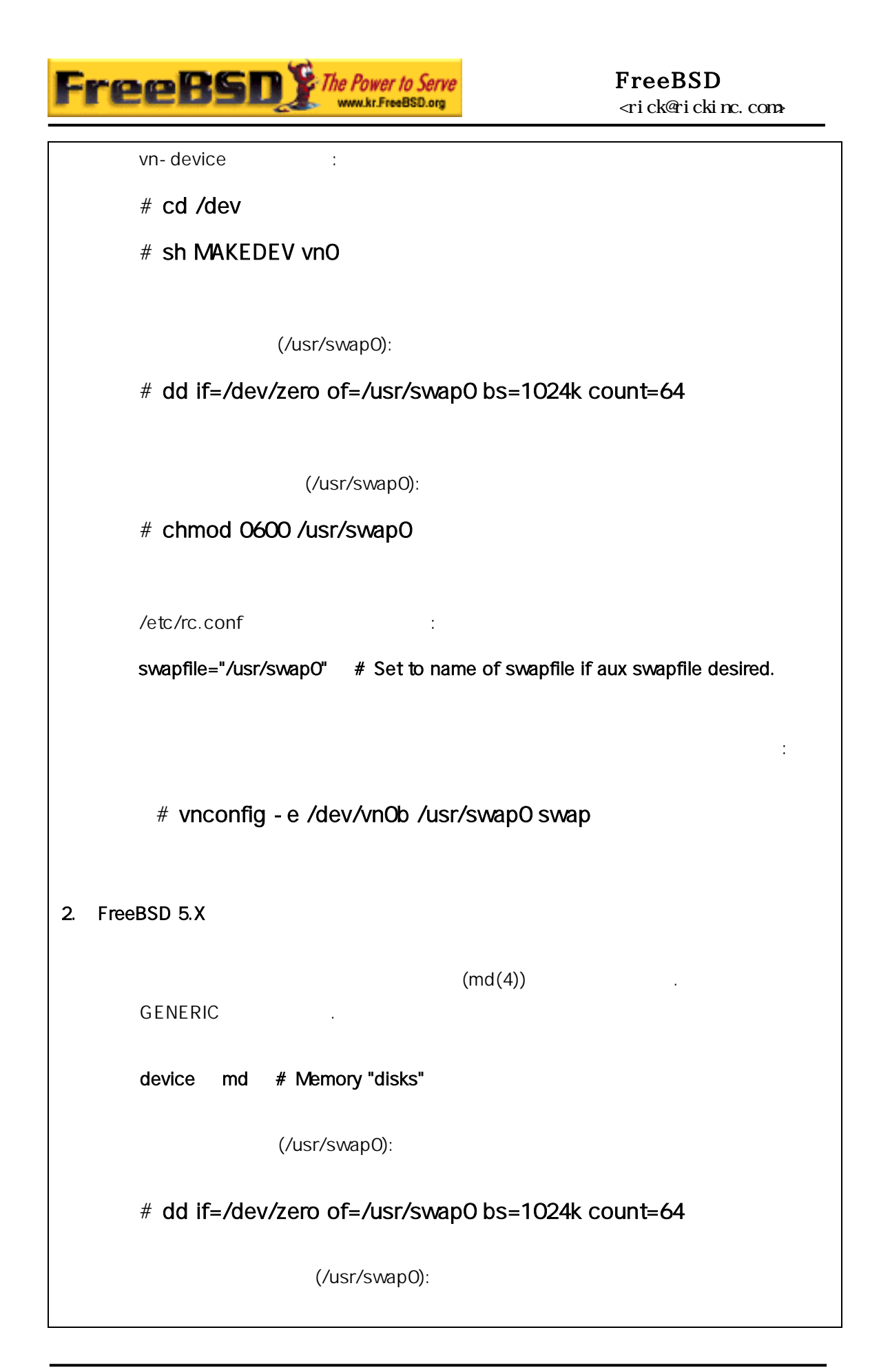

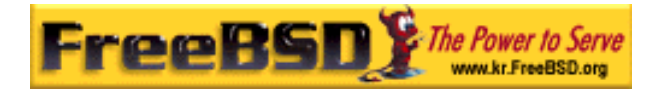

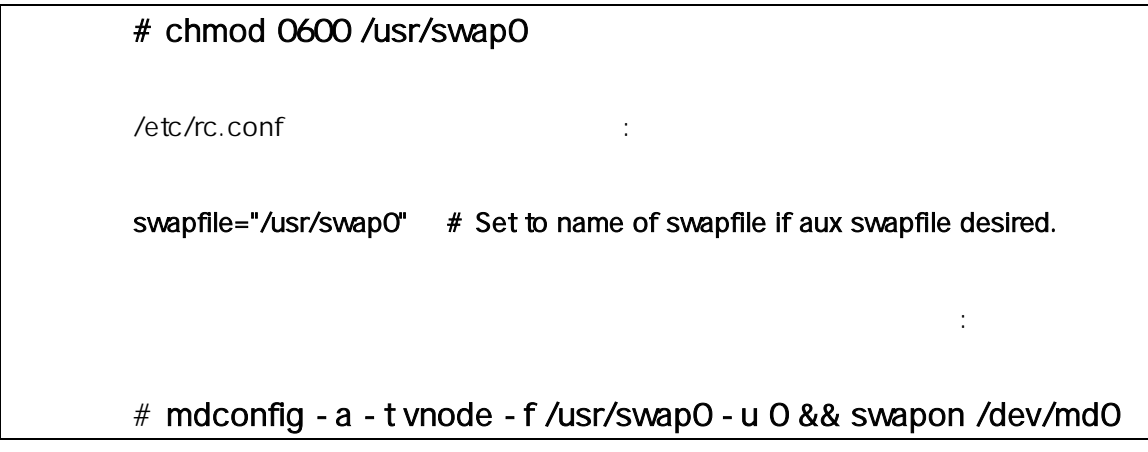

# 11.15

 $\Delta$  ACPI  $\Delta$  and  $\Delta$  and  $\Delta$  and  $\Delta$  and  $\Delta$  and  $\Delta$  and  $\Delta$ 에 영체제가 명의 정치가 많은 어렵다. 그래서 정치가 정치하는 어렵다. 그래서 정치가 정치하는 어렵다. BIOS(PNPBIOS) Advanced Power Management(APM)  $B$ IOS  $\blacksquare$ 는 서비스 서비스를 어려운 사람들이 어려운 사람들이 어려운 사람들이 어려운 사람들이 어려운 사람들이 어려운 사람들이 어려운 사람들이 어려운 사람들이 어려운 사람들이 어려운 사람들이 어려운 사람들이 어려운 사람들이 어려운 사람들이 어려운 사람들이 어려운 사람들이 어려운 사람들이 어려운 사람들이 어려운 사람들이 어려운 사람들이 어려운 사람들이 어려운 사람들이 어려운 사람들이 어려운 사람들이 어려운  $($ FreeBSD ACPI . ACPI FreeBSD 5.X

external or the BSD 4.9 minutes of the device acpi action of the ACPI ACPI .

# 11.15.1 ACPI ?

 $(ACPI)$ 

이스를 하도록 들이 협의하여 정하였다.

Operating System-directed configuration and Power Management  $(OS)$ 

#### **ACPI**

**Korea FreeBSD Users Group** - 38 - http://www.kr.FreeBSD.org/  $KFUG$  , the state is not in the state  $\lambda$  in the state  $\lambda$  state  $\lambda$  is not in the state  $\lambda$  in the state  $\lambda$ 

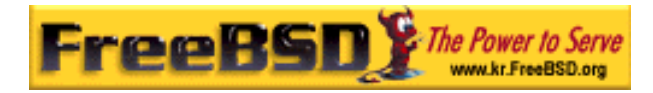

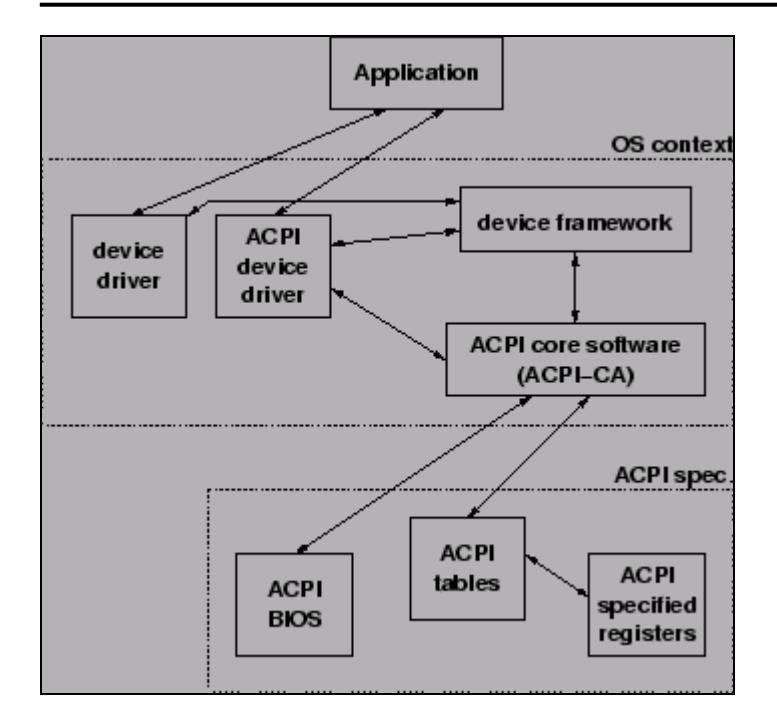

[11-4.bmp]

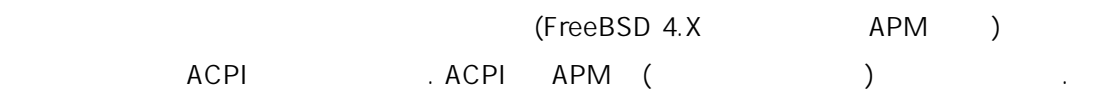

# 11.15.2 (APM)

 $(APM)$  APM BIOS  $\overline{C}$   $\overline{C}$   $\overline{$ 리하는 APM 소프트웨어 인터페이스에 개체다.

APM 4 2 APM 2 APM 2 APM 2 APM 4 2 APM 2 APM 2 APM 2 APM 2 APM 2 APM 2 APM 2 APM 2 APM 2 APM 2 APM 2 APM 2 APM 3 APM 3 APM 2 APM 3 APM 3 APM 3 APM 3 APM 3 APM 3 APM 3 APM 3 APM 3 APM 3 APM 3 APM 3 APM 3 APM 3 APM 3 APM 3 AP OS APM BIOS APM RIOS APM APM APM BIOS METALLOS idle-time BIOS OS 회전 수를 인다. APM 로직은 BIOS 장되어 OS 밖에서 된다. 의미는 유저 ROM 로운 용을 APM BIOS 제를 결할

것이다; 패하면 시스템이 구 는 로시저다.  $APM$  ,  $BIOS$  ( ) **APM BIOS** 

**Korea FreeBSD Users Group** - 39 - http://www.kr.FreeBSD.org/  $KFUG$  , the state is not in the state  $\lambda$  in the state  $\lambda$  state  $\lambda$  is not in the state  $\lambda$  in the state  $\lambda$ 

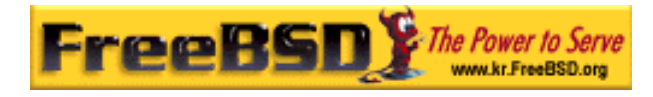

 $BIOS(PNPBIOS)$  PNPBIOS 16 OS PNPBIOS 16

FreeBSD APM apm(4)

원 분한 션이 없기 문에 머신의 목적에 개조해야 것이다.

# 11.15.3 ACPI

acpi.ko loader(8) acpi.ko 하기 때문에 대한 장점이 있다. 스트하기 대한 장점이 있다. 스트하기 대한 장점이 있다.  $ACPI$  . The  $ACPI$  is the  $ACPI$  is the  $ACPI$  is the  $ACPI$  . The  $ACPI$ **ACPI 기업 . 양한 드웨어와 호착용에 용** ACPI acpiconf(8) . ACPI ACPI ACPI ACPICONF(8) 이는 ACPI ACPI ACPI ACPI ACPI 실행 이용 ACPI 실행 이용 ACPI 는 이다.

Note: ACPI APM

ACPI acpiconf(8)  $-S$  1-5  $\frac{1}{1}$   $\frac{5}{5}$   $\frac{1}{1}$  soft-off :

라이버가 행 이라고 경고 하면 지막에 은 중지된다.

 $#$  halt-p

다른 옵션도 이용할 다. 정보는 acpiconf(8) 이지를 체크한다.

# 11.16 FreeBSD ACPI

ACPI 발견, 전원 사용량 그리고 BIOS 전에 리하던 드웨어에  $\therefore$  ACPI

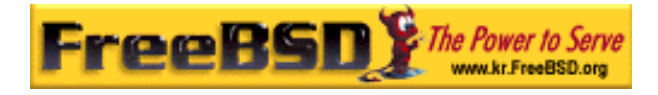

#### FreeBSD

**Intel ACPI-CA** 고 프리터에서 계속 그가 나타나고 있다.

FreeBSD ACPI

# 11.16.1

원한다.

Note: 문제 보내기 전에 하다면 BIOS 롤러 펌웨어를 으로 본 .

#### freebsd-acpi@FreeBSD.org

- z 시스템 델 등 버그를 는 모든 것을 함하여 증상을 명한다. 새로운 버그라면 언제 그가 발생했는지 정확히 적는다.
- " boot –v" dmesg
- z ACPI 성해서 어졌다면 ACPI 비활성하고 "boot –v"에서 dmesg 결과를 .
- $\blacksquare$  sysctl hw.acpi $\blacksquare$ 하기 좋다.
- z ASL **URL. ASL**  $ASL$  :

#### $#$  acpidump - t - d > \$NAME-\$SYSTEM asl

(\$NAME SSYSTEM / CONDUCT ASSYSTEM ASSYSTEM AT A RESOURCE ASSYSTEM AT A RESOURCE ASSYSTEM AT A RESOURCE ASSESSMENT OF A RESOURCE ASSESSMENT OF A RESOURCE ASSESSMENT OF A RESOURCE ASSESSMENT OF A RESOURCE ASSESSMENT OF A RES njl-Fooco6000.asl)

#### freebsd-current

acpi the theory is the three numbers of the three numbers of the three numbers of the three numbers of the three numbers of the three numbers of the three numbers of the three numbers of the three numbers of the three numb

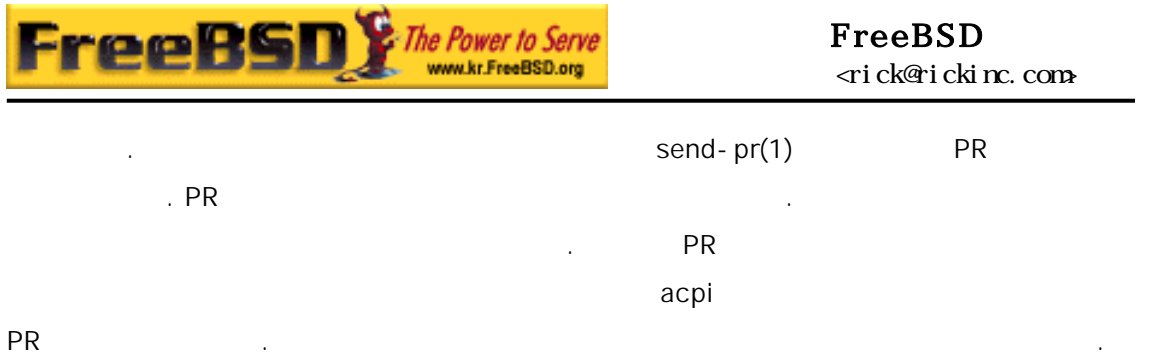

# 11.16.2

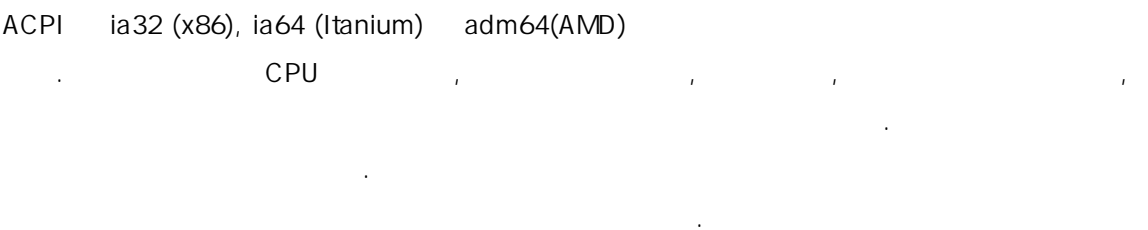

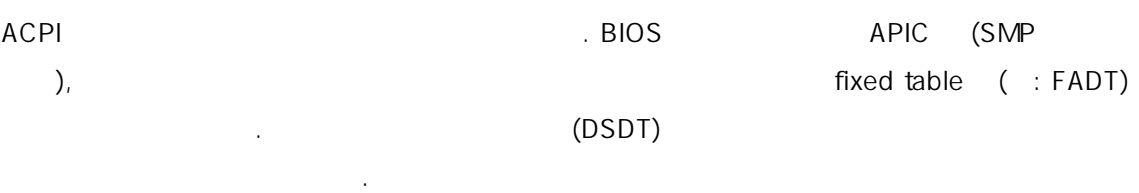

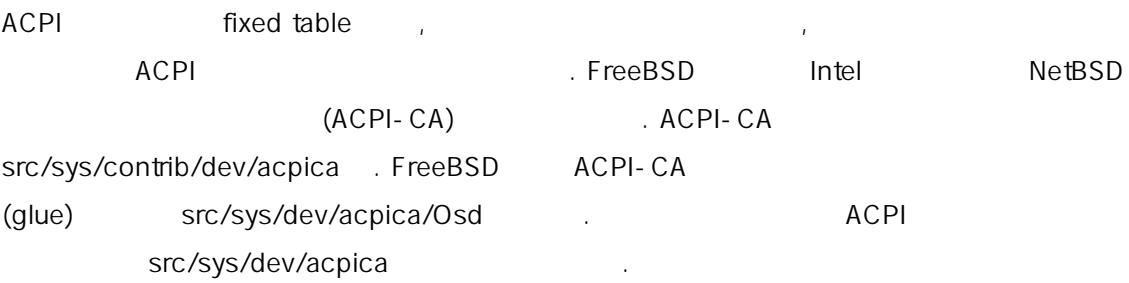

# $11.16.3$

ACPI 가 장착히 모든 분이 다 있는 동종종 모든 분이 되었다.

### $11.16.3.1$  /

제를 해결할 도록 반적인 룬다.

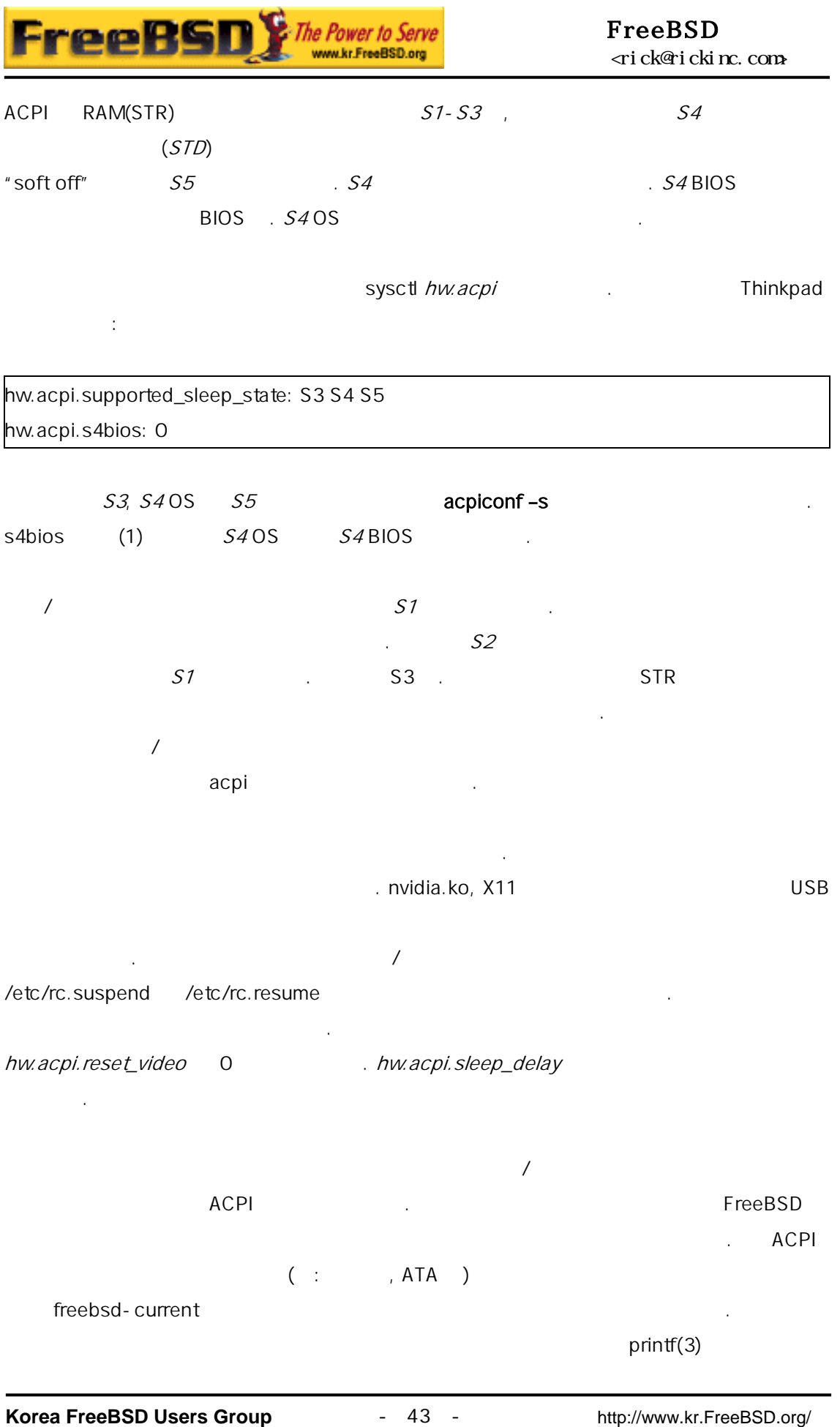

 $KFUG$  , we are the sympath of  $\mathcal{L}$  in the sympath experiment of  $\mathcal{L}$ 본 역물의 작권은 습니다.

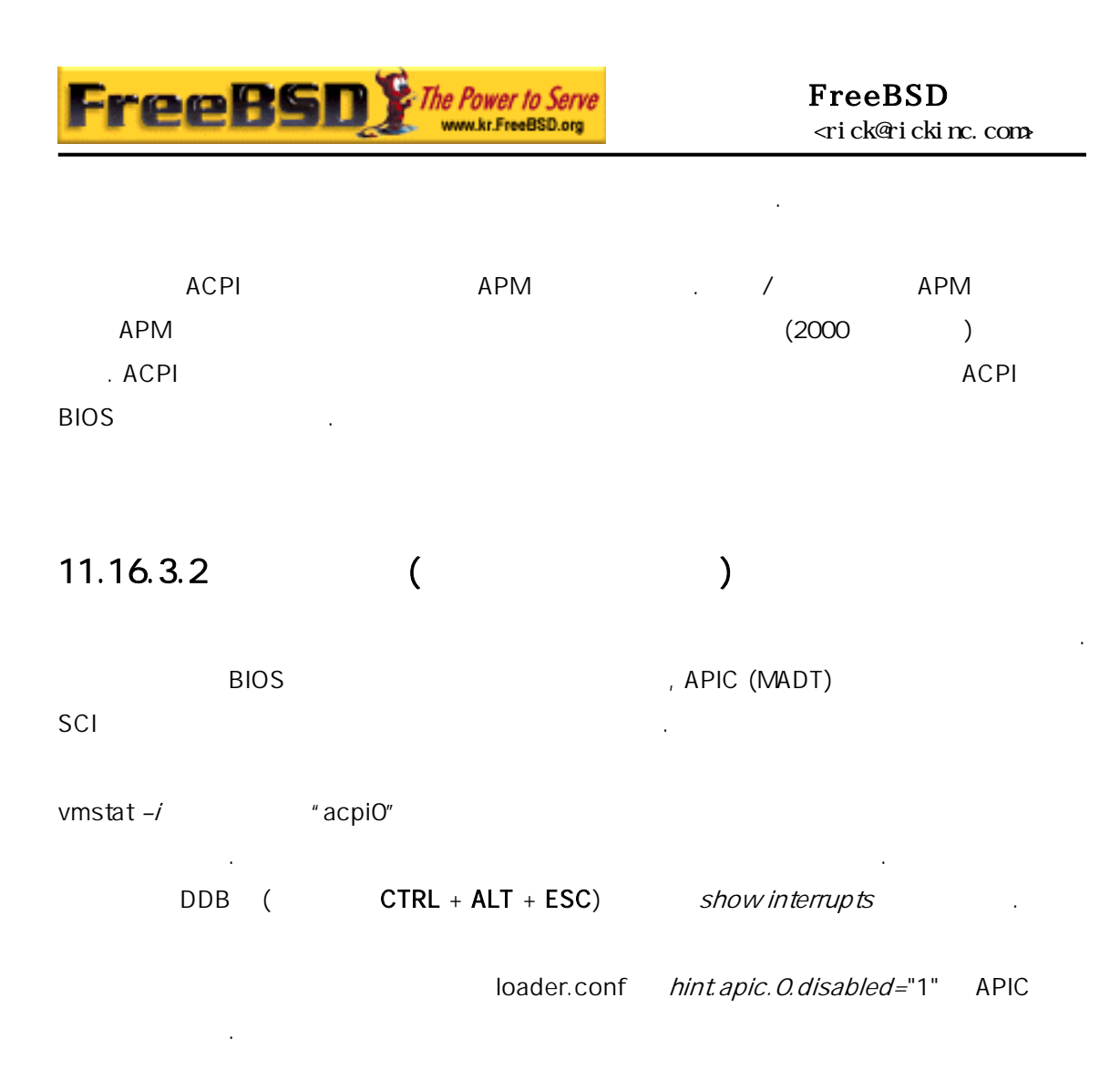

#### 11.16.3.3

 $ACPI$ 닉을 줄이고(가능 하다면) 문제를 추적하기 위해 닉 대한 접근한다. options  $DDB$   $\downarrow$   $\downarrow$   $\sim$  5  $\sim$  5  $\sim$ 다.

그리고 ACPI 활성하고 팅하여 문제를 다. 상이라면 debug.acpi.disable ) ACPI 서브 시스템을 인한 기능을 대한 ACPI 사용하여 ACPI 개능할 수 있다. acpi(4) 지를 확인한다.

#### $11.16.3.4$

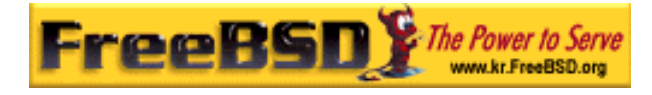

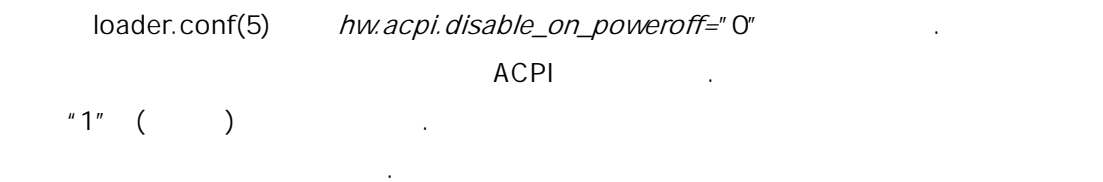

#### $11.16.3.5$

테스트를 비한다.

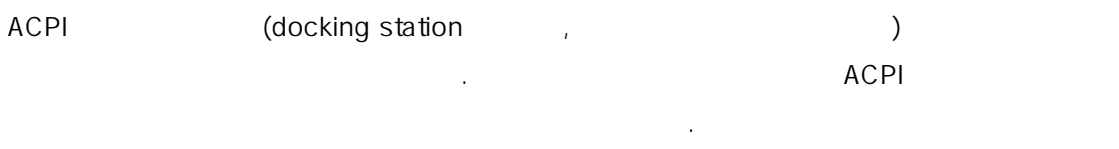

# 11.16.4 ASL, acpidump IASL

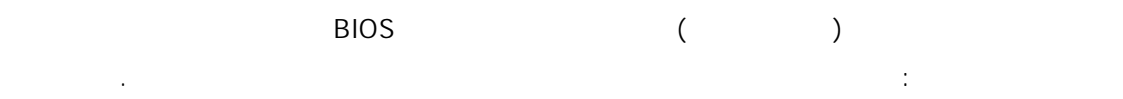

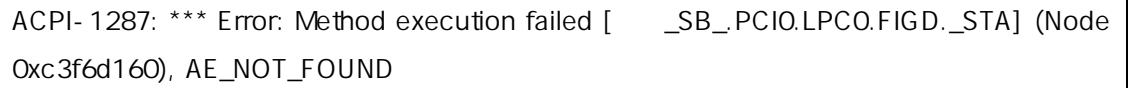

 $\overline{B}$ IOS  $\overline{B}$ 

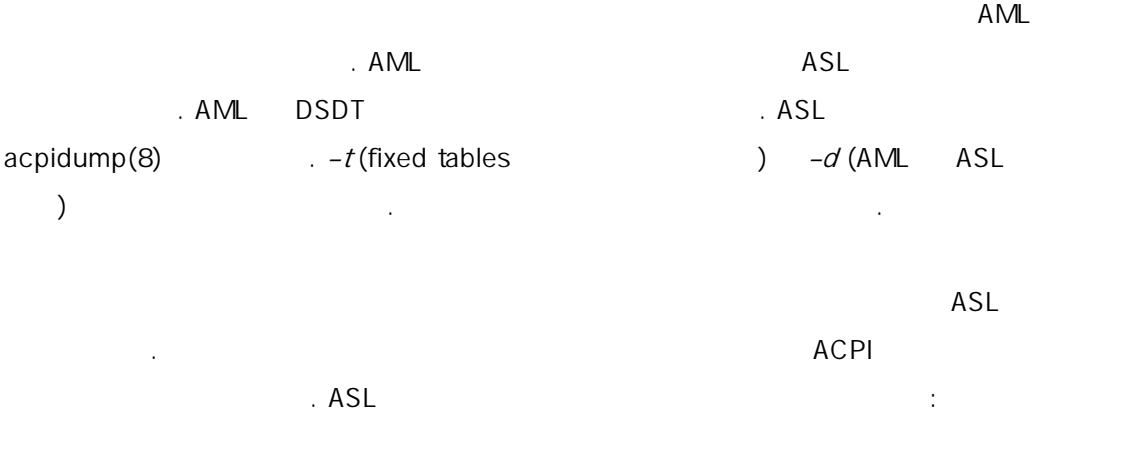

# iasl your.asl

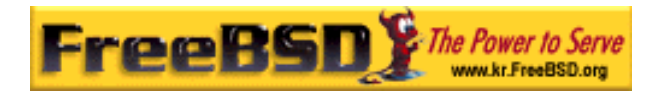

여기 일반적인 지의 발생 인과 해결책이 : 이 발생 인과 해결

# 11.16.5 ASL

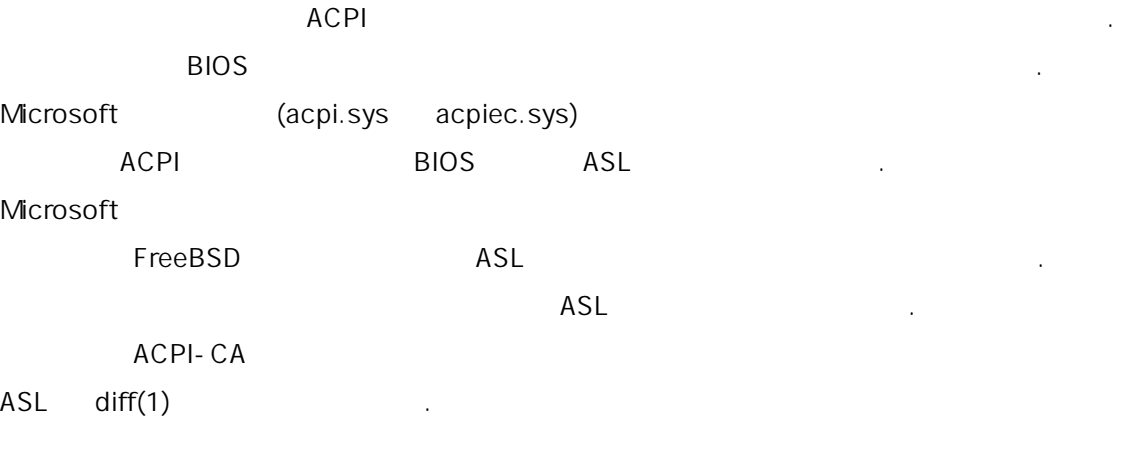

### 11.16.5.1 \_OS

 $AML$ 

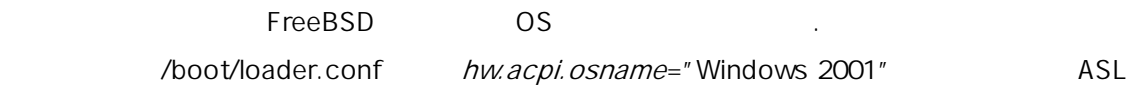

#### 11.16.5.2 Return

에서 찾은 슷한 문자열로 정한다.

. ACPI-CA **FreeBSD**  $\blacksquare$  Return  $\blacksquare$  .

 $i$ asl ASL -f .

### 11.16.5.3 AML

your.asl  $\blacksquare$ 

# iasl your.asl

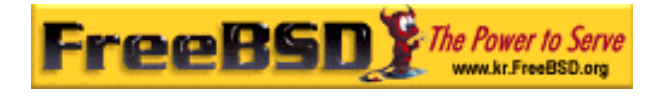

 $-f$  AML 다. (예: Return )는 터프리터가 자동으로 결한다.

DSDT.aml iasl extended a state of the Aboot/loader.conf BIOS (Channel Alexandre) (Bios de la Participation and Participation and Participation and Participation and P

#### acpi\_dsdt\_load="YES" acpi\_dsdt\_name="/boot/DSDT.aml"

DSDT.aml /boot

# 11.16.6 ACPI

ACPI 드라이버는 매우 연한 디버깅 도구를 한다. 스템 세트를 설정하고 명 "layers" ACPI-CA (ACPI\_ALL\_COMPONENTS) ACPI (ACPI\_ALL\_DRIVERS) "level" (bitmask)

수 . 제로 관계 . 제로 관계 . 제로 관계 . 제로 관계 . 제로 관계 . 제로 관계 . 제로 관계 . 제로 관계 . 제로 관계 . 제로 관계 . 제로 관계 . 제로 관계 . 제로 관계 . 제로  $\alpha$  acpi(4)  $\alpha$  music  $\alpha$  acpi(4)  $\alpha$  $L$  ACPI  $\rightarrow$ 

options ACPI\_DEBUG /etc/make.conf options ACPI\_DEBUG=1 acpi.ko eta anarkiera eta anarkiera eta anarkiera eta anarkiera eta anarkiera eta anarkiera eta anarkiera eta

# cd /sys/modules/acpi/acpi && make clean && make ACPI\_DEBUG=1

/boot/kernel acpi.ko loader.conf ACPI-CA ACPI (CPUm LID ) 를 성화한다. 최소한 설명 벨로 메시지만 력한다.

debug.acpi.layer="ACPI\_ALL\_COMPONENTS ACPI\_ALL\_DRIVERS"

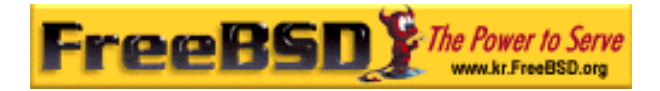

debug.acpi.level="ACPI\_LV\_ERROR"

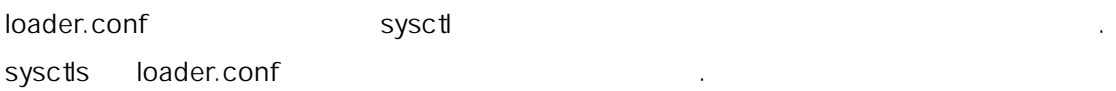

# 11.16.7

 $ACPI$  : the contract of the term of the term of the  $\ddot{\hspace{1cm}}$  :

- **•** ACPI . [freebsd-acpi@FreeBSD.org](mailto:freebsd-acpi@FreeBSD.org)
- ACPI **ACPI MEG.**<http://lists.freebsd.org/pipermail/freebsd-acpi/>
- ACPI [http://home.jp.FreeBSD.org/mail-list/acpi](http://home.jp.freebsd.org/mail-list/acpi-jp/)[jp/](http://home.jp.freebsd.org/mail-list/acpi-jp/)
- ACPI 2.0<http://acpi.info/spec.htm/>
- FreeBSD : acpi(4), acpi\_thermal(4), acpidump(8), iasl(8), acpidb(8)
- **•** DSDT (http://www.cpqlinux.com/acpihowto.html#fix\_broken\_dsdt). (Compaq 다)